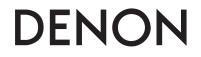

**Digital Turntable Controller and Media Player** 

# **DN-SC3900**

**Owner's Manual** 

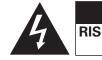

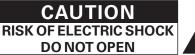

## **CAUTION:**

TO REDUCE THE RISK OF ELECTRIC SHOCK, DO NOT REMOVE COVER (OR BACK). NO USER-SERVICEABLE PARTS INSIDE. REFER SERVICING TO QUALIFIED SERVICE PERSONNEL.

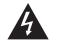

The lightning flash with arrowhead symbol, within an equilateral triangle, is intended to alert the user to the presence of uninsulated "dangerous voltage" within the product's enclosure that may be of sufficient magnitude to constitute a risk of electric shock to persons.

The exclamation point within an equilateral triangle is intended to alert the user to the presence of important operating and maintenance (servicing) instructions in the literature accompanying the appliance.

## **IMPORTANT TO SAFETY**

## WARNING:

To reduce the risk of fire and electric shock, this apparatus should not be exposed to rain or moisture and objects filled with liquids, such as vases, should not be placed on this apparatus.

## **CAUTION:**

USE OF CONTROLS OR ADJUSTMENTS OR PERFORMANCE OF PROCEDURES OTHER THAN THOSE SPECIFIED HEREIN MAY RESULT IN HAZARDOUS RADIATION EXPOSURE. THIS PRODUCT SHOULD NOT BE ADJUSTED OR REPAIRED BY ANYONE EXCEPT PROPERLY QUALIFIED SERVICE PERSONNEL.

## FCC INFORMATION (For US customers)

### 1. COMPLIANCE INFORMATION

### Product Name: Professional Digital DJ Turntable Controller and Media Player

### Model Number: DN-SC3900

This product complies with Part 15 of the FCC Rules. Operation is subject to the following two conditions: (1) this product may not cause harmful interference, and (2) this product must accept any interference received, including interference that may cause undesired operation.

Denon Professional div. D&M Professional

1100 Maplewood Drive Itasca, IL 60143

Tel. 630-741-0330

## 2. IMPORTANT NOTICE: DO NOT MODIFY THIS PRODUCT

This product, when installed as indicated in the instructions contained in this manual, meets FCC requirements. Modification not expressly approved by DENON may void your authority, granted by the FCC, to use the product.

## 3. IMPORTANT

When connecting this product to network hub or router, use only a shielded STP or ScTP LAN cable which is available at retailer.

Follow all installation instructions. Failure to follow instructions could void your authority, granted by the FCC, to use the product.

## 4. NOTE

This product has been tested and found to comply with the limits for a Class B digital device, pursuant to Part 15 of the FCC Rules. These limits are designed to provide reasonable protection against harmful interference in a residential installation.

This product generates, uses and can radiate radio frequency energy and, if not installed and used in accordance with the instructions, may cause harmful interference to radio communications. However, there is no guarantee that interference will not occur in a particular installation. If this product does cause harmful interference to radio or television reception, which can be determined by turning the product OFF and ON, the user is encouraged to try to correct the interference by one or more of the following measures:

- Reorient or relocate the receiving antenna.
- Increase the separation between the equipment and receiver.
- Connect the product into an outlet on a circuit different from that to which the receiver is connected.
- Consult the local retailer authorized to distribute this type of product or an experienced radio/TV technician for help.

### For Canadian customers:

This Class B apparatus complies with Canadian ICES-003.

Cet appareil numérique de la classe B est conforme à la norme NMB-003 du Canada.

## **IMPORTANT SAFETY INSTRUCTIONS**

## READ BEFORE OPERATING EQUIPMENT

This product was designed and manufactured to meet strict quality and safety standards. There are, however, some installation and operation precautions which you should be particularly aware of.

- 1. Read these instructions.
- 2. Keep these instructions.
- 3. Heed all warnings.
- 4. Follow all instructions.
- 5. Do not use this apparatus near water.
- 6. Clean only with dry cloth.
- 7. Do not block any ventilation openings. Install in accordance with the manufacturer's instructions
- 8. Do not install near any heat sources such as radiators, heat registers, stoves, or other apparatus (including amplifiers) that produce heat.
- 9. Do not defeat the safety purpose of the polarized or grounding-type plug. A polarized plug has two blades with one wider than the other. A grounding type plug has two blades and a third grounding prong. The wide blade or the third prong are provided for your safety. If the provided plug does not fit into your outlet, consult an electrician for replacement of the obsolete outlet.
- 10. Protect the power cord from being walked on or pinched particularly at plugs, convenience receptacles, and the point where they exit from the apparatus.
- 11. Only use attachments/accessories specified by the manufacturer.
- 12. Use only with the cart, stand, tripod, bracket, or table specified by the manufacturer, or sold with the apparatus. When a cart is used, use caution when moving the cart/apparatus combination to avoid injury from tip-over.

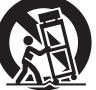

- 13. Unplug this apparatus during lightning storms or when unused for long periods of time.
- 14. Refer all servicing to qualified service personnel. Servicing is required when the apparatus has been damaged in any way, such as power-supply cord or plug is damaged, liquid has been spilled or objects have fallen into the apparatus, the apparatus has been exposed to rain or moisture, does not operate normally, or has been dropped.

## Laser Class (IEC60825-1:2007) CLASS 1 LASER PRODUCT LUOKAN 1 LASERLAITE KLASS 1 LASERAPPARAT

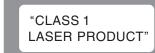

ADVARSEL: USYNLIG LASERSTRÅLING VED ÅBNING, NÅR SIKKERHEDSAFBRYDERE ER UDE AF FUNKTION. UNDGÅ UDSAETTELSE FOR STRÅLING. VAROITUS! LAITTEEN KÄYTTÄMINEN MUULLA KUIN TÄSSÄ KÄYTTÖOHJEESSA MAINITULLA TAVALLA SAATTAA ALTISTAA KÄYTTÄJÄN TURVALLISUUSLUOKAN 1 YLITTÄVÄLLE NÄKYMÄMTTÖMÄLLE LASERSÄTEILYLLE. VARNING: OM APPARATEN ANVÄNDS PÅ ANNAT SÄTT ÄN I DENNA BRUKSANVISNING SPECIFICERATS, KAN ANVÄNDAREN UTSÄTTAS FÖR OSYNLIG LASERSTRÅLNING SOM ÖVERSKRIDER GRÅNSEN FÖR LASERSTRÅLNING SOM

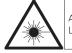

ATTENZIONE: QUESTO APPARECCHIO E' DOTATO DI DISPOSITIVO OTTICO CON RAGGIO LASER. L'USO IMPROPRIO DELL'APPARECCHIO PUO' CAUSARE PERICOLOSE ESPOSIZIONI A RADIAZIONI!

## CAUTION

### 1. Handle the power supply cord carefully

Do not damage or deform the power supply cord. If it is damaged or deformed, it may cause electric shock or malfunction when used. When removing from wall outlet, be sure to remove by holding the plug attachment and not by pulling the cord.

### 2. Do not open the rear cover

In order to prevent electric shock, do not open the top cover. If problems occur, contact your DENON DEALER.

### 3. Do not place anything inside

Do not place metal objects or spill liquid inside the system. Electric shock or malfunction may result.

Please, record and retain the Model name and serial number of your set shown on the rating label. Model No. DN-SC3900

Serial No. \_\_\_\_\_

## □ NOTE ON USE/HINWEISE ZUM GEBRAUCH/OBSERVATIONS RELATIVES A L'UTILISATION/ NOTE SULL'USO/NOTAS SOBRE EL USO/ALVORENS TE GEBRUIKEN/OBSERVERA

| WARNINGS                                                                                                    | WARNHINWEISE                                                                                                    | AVERTISSEMENTS                                                                                                    | AVVERTENZE                                                                                                    | ADVERTENCIAS                                                                                                    | WAARSCHUWINGEN                                                                                                    | VARNINGAR                                                                                                    |
|----------------------------------------------------------------------------------------------------|----------------------------------------------------------------------------------------------------|----------------------------------------------------------------------------------------------------|----------------------------------------------------------------------------------------------------|----------------------------------------------------------------------------------------------------|----------------------------------------------------------------------------------------------------|----------------------------------------------------------------------------------------------------|
| <ul> <li>Handle the power cord carefully.<br/>Hold the plug when unplugging<br/>the cord.</li> <li>Keep the unit free from<br/>moisture, water, and dust.</li> <li>Unplug the power cord when<br/>not using the unit for long<br/>periods of time.</li> <li>Do not let foreign objects into<br/>the unit.</li> <li>Do not let insecticides,<br/>benzene, and thinner come in<br/>contact with the unit.</li> <li>Never disassemble or modify<br/>the unit in any way.</li> <li>Ventilation should not be<br/>impeded by covering the<br/>ventilation openings with<br/>items, such as newspapers,<br/>tablecloths or curtains.</li> <li>Naked flame sources such as<br/>lighted candles should not be<br/>placed on the unit.</li> <li>Do not expose the unit to<br/>dripping or splashing fluids.</li> <li>Do not handle the mains cord<br/>with wet hands.</li> <li>When the switch is in the OFF<br/>position, the equipment is not<br/>completely switched off from<br/>MAINS.</li> <li>The equipment shall be<br/>installed near the power supply<br/>is o that the power supply<br/>is easily accessible.</li> </ul> | <ul> <li>Gehen Sie vorsichtig mit dem<br/>Netzkabel um.<br/>Halten Sie das Kabel am<br/>Stecker, wenn Sie den Stecker<br/>herausziehen.</li> <li>Halten Sie das Gerät von<br/>Feuchtigkeit, Wasser und Staub<br/>fern.</li> <li>Decken Sie den Lüftungsbereich<br/>nicht ab.</li> <li>Wenn das Gerät längere Zeit<br/>nicht verwendet werden soll,<br/>trennen Sie das Netzkabel vom<br/>Netzstecker.</li> <li>Lassen Sie keine fremden<br/>Gegenstände in das Gerät<br/>kommen.</li> <li>Lassen Sie das Gerät nicht<br/>mit Insektiziden, Benzin oder<br/>Verdünnungsmitteln in Berührung<br/>kommen.</li> <li>Versuchen Sie niemals das Gerät<br/>auseinander zu nehmen oder zu<br/>verändern.</li> <li>Die Belüftung sollte auf keinen<br/>Fall durch das Abdecken der<br/>Belüftungsöffnungen durch<br/>Gegenstände wie beispielsweise<br/>Zeitungen, Tischtücher, Vorhänge<br/>o. Ä. behindert werden.</li> <li>Auf dem Gerät sollten keinerlei<br/>direkte Feuerquellen wie<br/>beispielsweise angezündete<br/>Kerzen aufgestellt werden.</li> <li>Auf dem Gerät sollten keiner mit<br/>Flüssigkeit gefüllten Behälter wie<br/>beispielsweise Vasen aufgestellt<br/>werden.</li> <li>Das Netzkabel nicht mit feuchten<br/>oder nassen Händen anfassen.</li> <li>Wenn der Schalter ausgeschaltet<br/>ist (OFF-Position), ist das Gerät<br/>nicht vollständig vom Stromnetz<br/>(MAINS) abgetrent.</li> <li>Das Gerät sollte in der Nähe einer<br/>Netzsteckdose aufgestellt werden,<br/>damit es leicht an das Stromnetz<br/>angeschlossen werden kann.</li> </ul> | <ul> <li>Manipuler le cordon<br/>d'alimentation avec précaution.<br/>Tenir la prise lors du<br/>débranchement du cordon.</li> <li>Protéger l'appareil contre<br/>l'humidité, l'eau et la poussière.</li> <li>Débrancher le cordon<br/>d'alimentation lorsque l'appareil<br/>n'est pas utilisé pendant de<br/>longues périodes.</li> <li>Ne pas obstruer les trous<br/>d'aération.</li> <li>Ne pas laisser des objets<br/>étrangers dans l'appareil.</li> <li>Ne pas mettre en contact des<br/>insecticides, du benzène et un<br/>diluant avec l'appareil.</li> <li>Ne pas mettre en contact des<br/>insecticides, du benzène et un<br/>diluant avec l'appareil.</li> <li>Ne pas recouvrir les orifices<br/>de ventilation avec des objets<br/>tels que des journaux, nappes<br/>ou rideaux. Cela entraverait la<br/>ventilation.</li> <li>Ne jamais placer de flamme<br/>nue sur l'appareil, notamment<br/>des bougies allumées.</li> <li>L'appareil ne doit pas être<br/>exposé à l'eau ou à l'humidité.</li> <li>Ne pas manipuler le cordon<br/>d'alimentation avec les mains<br/>mouillées.</li> <li>Lorsque l'interrupteur est sur<br/>la position OFF, l'appareil n'est<br/>pas complètement déconnecté<br/>du SECTEUR (MAINS).</li> <li>L'appareil sera installé près de<br/>la source d'alimentation, de<br/>sorte que cette dernière soit<br/>facilement accessible.</li> </ul> | <ul> <li>Manneggiate il cavo di<br/>alimentazione con attenzione.<br/>Tenete ferma la spina quando<br/>scollegate il cavo dalla presa.</li> <li>Tenete l'unità lontana<br/>dall'umidità, dall'acqua e dalla<br/>polvere.</li> <li>Scollegate il cavo di<br/>alimentazione quando<br/>prevedete di non utilizzare<br/>l'unità per un lungo periodo di<br/>tempo.</li> <li>Non coprite i fori di<br/>ventilazione.</li> <li>Non inserite corpi estranei<br/>all'interno dell'unità.</li> <li>Assicuratevi che l'unità non<br/>entri in contatto con insetticidi,<br/>benzolo o solventi.</li> <li>Non smontate né modificate<br/>l'unità in alcun modo.</li> <li>Le aperture di ventilazione<br/>non devono essere ostruite<br/>coprendole con oggetti, quali<br/>giornali, tovaglie, tende e così<br/>via.</li> <li>Non posizionate sull'unità<br/>fiamme libere, come ad<br/>esserpio candele accese.</li> <li>L'apparecchiatura non deve<br/>essere esposta a goccioli o<br/>spruzzi.</li> <li>Non toccare il cavo di<br/>alimentazione con le mani<br/>bagnate.</li> <li>Quando l'interruttore<br/>è nella posizione OFF,<br/>l'apparecchiatura non è<br/>completamente scollegata da<br/>MAINS.</li> <li>L'apparecchiatura non è<br/>completamente scollegata da<br/>MAINS.</li> <li>L'apparecchiatura si facilmente<br/>accessibile.</li> </ul> | <ul> <li>Maneje el cordón de energía con cuidado.<br/>Sostenga el enchufe cuando desconecte el cordón de energía.</li> <li>Mantenga el equipo libre de humedad, agua y polvo.</li> <li>Desconecte el cordón de energía cuando no utilice el equipo por mucho tiempo.</li> <li>No obstruya los orificios de ventilación.</li> <li>No deje objetos extraños dentro del equipo.</li> <li>No permita el contacto de insecticidas, gasolina y diluyentes con el equipo.</li> <li>Nunca desarme o modifique el equipo de ninguna manera.</li> <li>La ventilación no debe quedar obstruida por haberse cubierto las aperturas con objetos como periódicos, manteles o cortinas.</li> <li>No deberán colocarse sobre el aparato fuentes inflamables sin protección, como velas encendidas.</li> <li>No colocar sobre el aparato al goteo o salpicaduras cuando se utilice.</li> <li>No colocar sobre el aparato objetos llenos de líquido, como jarros.</li> <li>No maneje el cable de alimentación OFF, el equipo no está completamente desconectado de la alimentación MAINS.</li> <li>El equipo se instalará cerca de la fuente de alimentación de MINS.</li> <li>El equipo se instalará cerca de la que resulte fácil acceder a ella.</li> </ul> | <ul> <li>Hanteer het netsnoer<br/>voorzichtig.<br/>Houd het snoer bij de stekker<br/>vast wanneer deze moet<br/>worden aan- of losgekoppeld.</li> <li>Laat geen vochtigheid,<br/>water of stof in het apparaat<br/>binnendringen.</li> <li>Neem altijd het netsnoer uit<br/>het stopkontakt wanneer het<br/>apparaat gedurende een lange<br/>periode niet wordt gebruikt.</li> <li>De ventilatieopeningen mogen<br/>niet worden beblokkeerd.</li> <li>Laat geen vreemde<br/>voorwerpen in dit apparaat<br/>vallen.</li> <li>Voorkom dat insecticiden,<br/>benzeen of verfverdunner met<br/>dit toestel in contact komen.</li> <li>Dit toestel mag niet<br/>gedemonteerd of aangepast<br/>worden.</li> <li>De ventilatieopeningen af<br/>te dekken met bijvoorbeeld<br/>kranten, een tafelkleed of<br/>gordijnen.</li> <li>Plaats geen open vlammen,<br/>bijvoorbeeld een brandende<br/>kaars, op het apparaat.</li> <li>Stel het apparaat niet bloot aan<br/>druppels of spatten.</li> <li>Plaats geen voorwerpen gevuld<br/>met water, bijvoorbeeld een<br/>vaas, op het apparaat.</li> <li>Raak het netsnoer niet met<br/>natte handen aan.</li> <li>Als de schakelaar op OFF<br/>staat, is het apparaat niet<br/>volledig losgekoppeld van de<br/>netspanning (MAINS).</li> <li>De apparatuur wordt in de<br/>buurt van het stopcontact<br/>geïnstalleerd, zodat dit altijd<br/>gemakkelijk toegankelijk is.</li> </ul> | <ul> <li>Hantera nätkabeln varsamt.<br/>Häll i kabeln när den kopplas<br/>från el-uttaget.</li> <li>Utsätt inte apparaten för fukt,<br/>vatten och damm.</li> <li>Koppla loss nätkabeln om<br/>apparaten inte kommer att<br/>användas i lång tid.</li> <li>Täpp inte till<br/>ventilationsöppningarna.</li> <li>Se till att fråmmande föremål<br/>inte tränger in i apparaten.</li> <li>Se till att inte insektsmedel<br/>på spraybruk, bensen och<br/>thinner kommer i kontakt med<br/>apparatens hölje.</li> <li>Ta inte isär apparaten och<br/>försök inte bygga om den.</li> <li>Ventilationsöppningarna<br/>med föremål såsom tidningar,<br/>bordsdukar eller gardiner.</li> <li>Placera inte öppen eld, t.ex.<br/>tända ljus, på apparaten.</li> <li>Apparaten får inte utsättas för<br/>vätska.</li> <li>Placera inte föremål fyllda<br/>med vätska, t.ex. vaser, på<br/>apparaten.</li> <li>Hantera inte nätsladden med<br/>våta händer.</li> <li>Även om strömbrytaren står<br/>i det avstängda läget OFF,<br/>så är utrustningen inte helt<br/>bortkopplad från det elektriska<br/>nätet (MAINS).</li> <li>Utrustningen ska vara<br/>installerad nära strömuttaget<br/>så att strömförsörjningen är lätt<br/>att tillgå.</li> </ul> |

### DECLARATION OF CONFORMITY

We declare under our sole responsibility that this product, to which this declaration relates, is in conformity with the following standards:

EN60065, EN55013, EN55020, EN61000-3-2 and EN61000-3-3.

Following the provisions of Low Voltage Directive 2006/95/EC and EMC Directive 2004/108/EC, the EC regulation 1275/2008 and its frame work Directive 2009/125/EC for Energy-related Products (ErP).

## ÜBEREINSTIMMUNGSERKLÄRUNG

Wir erklären unter unserer Verantwortung, daß dieses Produkt, auf das sich diese Erklärung bezieht, den folgenden Standards entspricht:

EN60065, EN55013, EN55020, EN61000-3-2 und EN61000-3-3.

Gemäß den Bestimmungen der Niederspannungsrichtlinie 2006/95/EG und EMV Richtlinie 2004/108/ EG, der Verordnung (EG) Nr. 1275/2008 der Kommission und deren Rahmenrichtlinie 2009/125/EG zu energieverbrauchsrelevanten Produkten (ErP).

## DECLARATION DE CONFORMITE

Nous déclarons sous notre seule responsabilité que l'appareil, auquel se réfère cette déclaration, est conforme aux standards suivants:

EN60065, EN55013, EN55020, EN61000-3-2 et EN61000-3-3.

Selon la directive 2006/95/EC concernant la basse tension et la directive CEM 2004/108/EC, la réglementation européenne 1275/2008 et la directive 2009/125/EC établissant un cadre de travail applicable aux produits liés à l'énergie (ErP).

## DICHIARAZIONE DI CONFORMITÀ

Dichiariamo con piena responsabilità che questo prodotto, al quale la nostra dichiarazione si riferisce, è conforme alle sequenti normative:

EN60065, EN55013, EN55020, EN61000-3-2 e EN61000-3-3.

Facendo seguito alle disposizioni della direttiva sul basso voltaggio 2006/95/EC alla direttiva EMC 2004/108/EC, alla norma EC 1275/2008 e alla relativa legge guadro 2009/125/EC in materia di prodotti alimentati ad energia (ErP). QUESTO PRODOTTO E' CONFORME AL D.M. 28/08/95 N. 548

## • DECLARACIÓN DE CONFORMIDAD

(Español)

Declaramos bajo nuestra exclusiva responsabilidad que este producto al que hace referencia esta declaración, está conforme con los siguientes estándares:

EN60065, EN55013, EN55020, EN61000-3-2 y EN61000-3-3.

De acuerdo con la directiva sobre baja tensión 2006/95/CE y la directiva sobre CEM 2004/108/CE, la normativa CE 1275/2008 y su directiva marco 2009/125/EC para productos relacionados con la energía (ErP).

## EENVORMIGHEIDSVERKLARING

Wij verklaren uitsluitend op onze verantwoordelijkheid dat dit produkt, waarop deze verklaring betrekking heeft, in overeenstemming is met de volgende normen:

EN60065, EN55013, EN55020, EN61000-3-2 en EN61000-3-3.

Volgens de voorzieningen van lage spanningsrichtlijn 2006/95/EC en EMC-richtlijn 2004/108/EC, de EU-richtlijn 1275/2008 en de kaderrichtlijn 2009/125/EC voor energieverbruikende producten (ErP).

## ÖVERENSSTÄMMELSESINTYG

(Svenska)

(Nederlands)

Härmed intygas helt på eget ansvar att denna produkt, vilken detta intyg avser, uppfyller följande standarder: EN60065, EN55013, EN55020, EN61000-3-2 och EN61000-3-3, Uppfyller reglerna i lågspänningsdirektivet 2006/95/EC och EMC-direktivet 2004/108/EC, EU-förordningen 1275/2008 och ramverksdirektivet 2009/125/EC för energirelaterade produkter (ErP).

**D&M Professional Europe** A division of D&M Europe B.V. Beemdstraat 11 5653 MA Eindhoven The Netherlands

## CAUTION:

(English)

(Deutsch)

(Français)

(Italiano)

### To completely disconnect this product from the mains, disconnect the plug from the wall socket outlet.

The mains plug is used to completely interrupt the power supply to the unit and must be within easy access by the user.

## VORSICHT:

## (Deutsch)

(English)

Um dieses Gerät vollständig von der Stromversorgung abzutrennen, trennen Sie bitte den Netzstecker von der Wandsteckdose ab.

Die Hauptstecker werden verwendet, um die Stromversorgung zum Gerät völlig zu unterbrechen: er muss für den Benutzer gut und einfach zu erreichen sein.

## PRECAUTION:

## (Francais)

(Nederlands)

(Svenska)

Pour déconnecter complètement ce produit du courant secteur, débranchez la prise de la prise murale.

La prise secteur est utilisée pour couper complètement l'alimentation de l'appareil et l'utilisateur doit pouvoir v accéder facilement.

## ATTENZIONE:

(Italiano) Per scollegare definitivamente questo prodotto dalla rete di alimentazione elettrica, togliere la spina dalla relativa presa.

La spina di rete viene utilizzata per interrompere completamente l'alimentazione all'unità e deve essere facilmente accessibile all'utente.

## PRECAUCIÓN:

### (Español) Para desconectar completamente este producto de la alimentación eléctrica, desconecte el enchufe

del enchufe de la pared. El enchufe de la alimentación se utiliza para interrumpir por completo el suministro de alimentación a la unidad y debe de encontrarse en un lugar al que el usuario tenga fácil acceso.

## VOORZICHTIGHEID:

Om de voeding van dit product volledig te onderbreken moet de stekker uit het stopcontact worden getrokken.

De netstekker wordt gebruikt om de stroomtoevoer naar het toestel volledig te onderbreken en moet voor de gebruiker gemakkelijk bereikbaar zijn.

## FÖRSIKTIHETSMÅTT:

Koppla loss stickproppen från eluttaget för att helt skilja produkten från nätet.

Stickproppen används för att helt bryta strömförsöriningen till apparaten, och den måste vara lättillgänglig för användaren.

### A NOTE ABOUT RECYCLING:

This product's packaging materials are recyclable and can be reused. Please dispose of any materials in accordance with the local recycling regulations.

When discarding the unit, comply with local rules or regulations.

Batteries should never be thrown away or incinerated but disposed of in accordance with the local regulations concerning battery disposal.

This product and the supplied accessories, excluding the batteries, constitute the applicable product according to the WEEE directive.

### HINWEIS ZUM RECYCLING:

Das Verpackungsmaterial dieses Produktes ist zum Recyceln geeignet und kann wieder verwendet werden. Bitte entsorgen Sie alle Materialien entsprechend der örtlichen Recycling-Vorschriften.

Beachten Sie bei der Entsorgung des Gerätes die örtlichen Vorschriften und Bestimmungen. Die Batterien dürfen nicht in den Hausmüll geworfen oder verbrannt werden; bitte entsorgen Sie die Batterien gemäß der örtlichen Vorschriften.

Dieses Produkt und das im Lieferumfang enthaltene Zubehör (mit Ausnahme der Batterien!) entsprechen der WEEE-Direktive.

### UNE REMARQUE CONCERNANT LE RECYCLAGE:

Les matériaux d'emballage de ce produit sont recyclables et peuvent être réutilisés. Veuillez disposer **Pb** des matériaux conformément aux lois sur le recyclage en vigueur.

Lorsque vous mettez cet appareil au rebut, respectez les lois ou réglementations en vigueur.

Les piles ne doivent jamais être jetées ou incinérées, mais mises au rebut conformément aux lois en vigueur sur la mise au rebut des piles.

Ce produit et les accessoires inclus, à l'exception des piles, sont des produits conformes à la directive DEEE.

### NOTA RELATIVA AL RICICLAGGIO:

I materiali di imballaggio di questo prodotto sono riutilizzabili e riciclabili. Smaltire i materiali conformemente alle normative locali sul riciclaggio.

Per lo smaltimento dell'unità, osservare le normative o le leggi locali in vigore.

Non gettare le batterie, né incenerirle, ma smaltirle conformemente alla normativa locale sui rifiuti chimici.

Questo prodotto e gli accessori inclusi nell'imballaggio sono applicabili alla direttiva RAEE, ad eccezione delle batterie. ACERCA DEL RECICLAJE:

Los materiales de embalaje de este producto son reciclables y se pueden volver a utilizar. Disponga de estos materiales siguiendo los reglamentos de reciclaje de su localidad.

Cuando se deshaga de la unidad, cumpla con las reglas o reglamentos locales.

Las pilas nunca deberán tirarse ni incinerarse. Deberá disponer de ellas siguiendo los reglamentos de su localidad relacionados con los desperdicios químicos.

Este producto junto con los accesorios empaquetados es el producto aplicable a la directiva RAEE excepto pilas.

### EEN AANTEKENING MET BETREKKING TOT DE RECYCLING:

Het inpakmateriaal van dit product is recycleerbaar en kan opnieuw gebruikt worden. Er wordt verzocht om zich van elk afvalmateriaal te ontdoen volgens de plaatselijke voorschriften.

Volg voor het wegdoen van de speler de voorschriften voor de verwijdering van wit- en bruingoed op.

Batterijen mogen nooit worden weggegooid of verbrand, maar moeten volgens de plaatselijke voorschriften betreffende chemisch afval worden verwijderd.

Op dit product en de meegeleverde accessoires, m.u.v. de batterijen is de richtlijn voor afgedankte elektrische en elektronische apparaten (WEEE) van toepassing.

### **OBSERVERA ANGÅENDE ÅTERVINNING:**

Produktens emballage är återvinningsbart och kan återanvändas. Kassera det enligt lokala återvinningsbestämmelser. När du kasserar enheten ska du göra det i överensstämmelse med lokala regler och bestämmelser.

Batterier får absolut inte kastas i soporna eller brännas. Kassera dem enligt lokala bestämmelser för kemiskt avfall. Denna apparat och de tillbehör som levereras med den uppfyller gällande WEEE-direktiv, med undantag av batterierna.

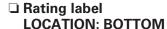

### 0 "CLARGE! DENON CE GN29 R MODEL NO. / MODELE NO. DN - SC3900 230V~ 50 Hz 30W NO. N5441027700P 0 $\bigcirc$ ò D& M Holdings Inc. MADE IN CHINA/FABRIQUE EN CHINE • ZYXWVUTSRQPON 6 MLKJIHGFEDCBA $\bigcirc$ (10933000001

European, U.K. and Asia/Pacific models:

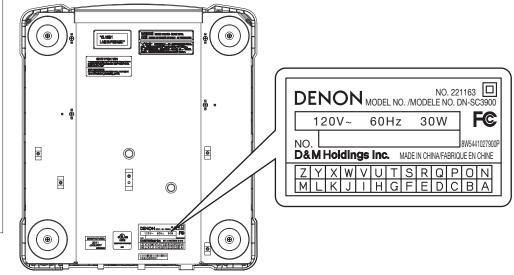

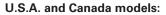

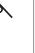

## **Getting started**

## Contents

### Getting started Main features Discs Discs playable on this unit ......4 Cautions on storing discs......4 Part names and functions 6 Display ·····8 Front panel-----9

## Preparations

| About the supplied software 10                |
|-----------------------------------------------|
| Installing the ASIO driver (Windows only)10   |
| Starting up the ASIO driver                   |
| Installing music management software "engine" |
| Obtaining the "engine for iPad"               |
| music management application13                |

| Connection                   | 14 |
|------------------------------|----|
| Cables used for connection 1 | 4  |
| Basic connections1           | 4  |
| Network connecting           | 5  |
| MIDI control connections 1   | 6  |
| Connecting the power cord 1  | 6  |

## Plavback

..10 10

| Раураск                                                                   |
|---------------------------------------------------------------------------|
| Turning the power on 17                                                   |
| Turning the power off 17                                                  |
| Preparation for playback17                                                |
| Preparing for CD playback17                                               |
| Preparing for CD-ROM/CD-R/CD-RW playback18                                |
| Preparing for USB memory device or HDD playback19                         |
| Preparing for playback from a network connected device20                  |
| Searching tracks                                                          |
| Searching tracks by category21                                            |
| Searching tracks by crate22                                               |
| Searching tracks by playlist22                                            |
| Operations during playback23                                              |
| Setting playback mode23                                                   |
| Playback23                                                                |
| Pause23                                                                   |
| Fast forward/Rewind23                                                     |
| Setting the cue point24                                                   |
| Adjusting the playback speed25                                            |
| Adjusting the playback speed without changing the pitch25                 |
| Changing the playback speed temporarily (pitch bend function) $\cdots 25$ |
| Power on playback25                                                       |
| Manual loop playback26                                                    |
| Auto loop playback27                                                      |
| Hot cue playback27                                                        |
| Hot list28                                                                |
| Auto BPM counter28                                                        |
| Scratch playback29                                                        |
| Adjusting the rotation torque of the platter                              |
| Reverse playback29                                                        |
| Dump playback29                                                           |
| Adjusting the track startup/end time                                      |
|                                                                           |

### Network playback operations 30 Automatically adjusting BPM-------31

## MIDI control operation 32

| Basic operations 32               |
|-----------------------------------|
| Switching between MIDI layers 1/2 |
| Switching MIDI channels 32        |
| VIDI command list                 |
| Send command33                    |
| Reception commands34              |

### Others .38 Preset recall function 40

| How to make detailed settings41        |
|----------------------------------------|
| Utility menu map 41                    |
| Utility settings 42<br>Save As Def. 42 |
| Preset Setting 42<br>Preset I/O 44     |
| Memo Area 44                           |
| Initialize                             |
| Information45                          |

## Troubleshooting

## Specifications 47

## Index

.46

.48

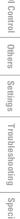

Playback MIDI Control

'eparations

Connection

## Accessories

Check that the following parts are supplied with the product.

| ① Owner's Manual       1         ② Quick setup guide       1         ③ DN-SC3900 Resource CD-ROM       1         (Contents)       • Owner's manual (This manual)         • Quick setup guide       • "engine" Instruction manual         • Music management software "engine"       • ASIO driver         • AUDIO/MIDI setup guide for MAC OS X       4         Power cord (For use with this unit only)       1         ⑤ RCA cable       1         ⑦ Platter       1         ⑧ Slip mat       1         10 Screw       4         11 Warranty (for North America model only)       1 |
|----------------------------------------------------------------------------------------------------|
|                                                                                                    |

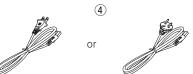

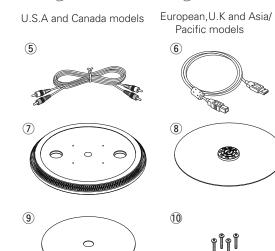

## About this manual

## **Symbols**

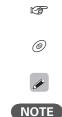

This symbol indicates a reference page on which related information is described. This symbol indicates items described in the

"engine Instruction manual" on the provided CD-ROM.

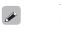

This symbol indicates a supplementary information and tips for operations.

This symbol indicates points to remember operations or function limitations.

## □ Illustrations

Note that the illustrations in these instructions are for explanation purposes and may differ from the actual unit.

# **Getting started** Preparations

## **Main features**

- 1. Supplied with "engine", new music management software presented by DENON DJ (() on an and of the set of the set of the
- Creates a database, and enables high-speed multifunctional searching and efficient music file list management.
- Equipped with an automatic generation function that generates BPM, beat points and waveform information, and editing function for editing cue and loop points.
- Equipped with the PC-Link function that enables playback of tracks managed by "engine" on a computer and searching of tracks stored on a USB memory device or HDD connected to this unit using "engine".

### 2. Network Media Player equipped with advanced functions

- Tracks can be shared when two or more DN-SC3900 are connected on the same network. (Maximum four DN-SC3900)
- By connecting an iPad to this unit using Wi-Fi and using the "engine for iPad" music management application, you can use the iPad touch screen to search tracks and display the status (Pagpage 13).
- CD, USB memory device or HDD tracks can be played, even when using MIDI DJ software. This enables continued performance without audio cutout even when restarting the computer or changing DJs.

### 3. Built-in USB MIDI Control Function

- Equipped with a physical controller function that enables control of the DJ software from this unit as well as the computer.
- 4. Supports CD-DA playback, CD-ROM (AAC, AIFF, MP3, WAV) playback, and audio playback from USB memory device and external HDDs (mass-storage class)

### 5. Built-in USB audio interface

- High sound quality design that supports sampling frequency of 44.1 kHz.
- Supplied with ASIO driver for low latency (@ page 10).

### 6. Equipped with a brushless direct drive motor turntable

- Equipped with a 12 pole direct drive brushless motor, achieving a powerful startup torque that delivers full rotation speed within 0.5 seconds from stopped state.
- Rotation torque can be adjusted between 1.0 kg to 3.0 kg.
- Rotation speed can be switched between 33 rpm and 45 rpm.
- Adjustable track startup and end times.
- REAL VINYL Mode (Pp page 30) achieves the same feeling of control as an analog turntable.

### 7. Equipped with FL display and waveform display function

- Highly informative display provides three lines of character information.
- Track waveform data\* is displayed.
- The 32-position marker point indicator follows your hand movements quickly and accurately.
- \* To display waveform data, use the provided "engine" music management software (127 @engine Instruction manual).
- 8. Equipped with Burr Brown 24 bit DAC processing for faithful playback and superior audio fidelity.

## **Cautions on handling**

### Before turning the power switch on

Check once again that all connections are correct and that there are no problems with the connection cables.

• Power is supplied to some of the circuitry even when the unit is set to the standby mode. When going on vacation or leaving home for long periods of time, be sure to unplug the power cord from the power outlet.

### Proper ventilation

- If the unit is left in a room full of the smoke from cigarettes, etc., for long periods of time, the surface of the optical pickup may get dirty, preventing it from receiving the signals properly.
- Place the unit on a stable flat surface that is not subject to external vibrations. To use the unit in an environment that is subject to strong vibrations, set "Utility" "Preset Setting" "Platter Sens." (Impage 42) to "Low". This will reduce the possibility of skipping or other unexpected behaviors due to the vibrations.

### About condensation

If there is a major difference in temperature between the inside of the unit and the surroundings, condensation (dew) may form on the operating parts inside the unit, causing the unit not to operate properly.

If this happens, let the unit sit for an hour or two with the power turned off and wait until there is little difference in temperature before using the unit.

### • Cautions on using mobile phones

Using a mobile phone near this unit may result in noise. If that occurs, move the mobile phone away from this unit when it is in use.

### • Moving the unit

- Turn off the power and unplug the power cord from the power outlet. Next, disconnect the connection cables to other system units before moving the unit. Moving the unit during playback without turning the power off may affect the platter behavior, resulting in abnormal playback sound.
- When carrying this unit with a platter installed, make sure that the platter does not fall.
- When transporting this unit, remove the vinyl disc and platter, and package them separately for transportation.

### About care

- Wipe the cabinet and control panel clean with a soft cloth.
- Follow the instructions when using a chemical cleaner.
- Benzene, paint thinner or other organic solvents as well as insecticide may cause material changes and discoloration if brought into contact with the unit, and should therefore not be used.

Playback

**MIDI** Control

Getting started

Index

## Discs

## Discs playable on this unit

## Music CDs

Discs marked with the logo at right can be played in this unit.

## 2 CD-R/CD-RW

## **NOTE**

• Discs in special shapes (heartshaped discs, octagonal discs, etc.) cannot be played. Do not attempt to play them, as doing so can damage the unit.

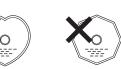

- Some discs and some recording formats cannot be played.
- Non-finalized discs cannot be played.

### \* What is finalization?

Finalization is the process that makes recorded CD-R/CD-RW discs playable on compatible players.

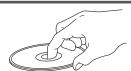

Do not touch the signal surface.

## Loading discs

**Holding discs** 

- Only load one disc at a time. Loading two or more discs can damage the unit or scratch the discs.
- When the disc is drawn into the unit, be careful not to trap your fingers
- Do not insert anything other than discs into the disc loading slot.
- Do not use cracked or warped discs or discs that have been repaired with adhesive, etc.
- Do not use discs on which the sticky part of cellophane tape or labels is exposed or on which there are traces of where labels have been removed. Such discs can get caught inside the player and damage it.
- If the label side of the disc is dirty, wipe it clean before use. If the disc loading/ejection roller becomes dirty, discs may not load or eject correctly.

## **Cautions on loading discs**

- Do not get fingerprints, oil or dirt on discs.
- Take special care not to scratch discs when removing them from their cases.
- Do not bend or heat discs.
- Do not enlarge the hole in the center.
- Do not write on the labeled (printed) surface with ball-point pens, pencils, etc., or stick new labels on discs.
- Water droplets may form on discs if they are moved suddenly from a cold place (outdoors for example) to a warm place, but do not try to drv them off using a hair-drver, etc.

## **Cautions on storing discs**

- Be sure to remove discs after using them.
- Be sure to store discs in their cases to protect them from dust, scratches, warping, etc.
- Do not store discs in the following places:
- Places exposed to direct sunlight for long periods of time • Dusty or humid places
- Places exposed to heat from heaters, etc.

## **Cleaning discs**

- If there are fingerprints or dirt on a disc, wipe them off before using the disc. Fingerprints and dirt can impair sound quality and cause interruptions in playback.
- Use a commercially available disc cleaning set or a soft cloth to clean discs.

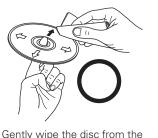

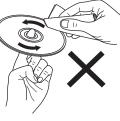

motion

## NOTE

inside towards the outside.

Do not use record spray, antistatic agents, benzene, thinner or other solvents.

Getting started

Preparations

Connection

Playback

**MIDI Control** 

Others

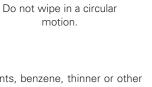

## Supported media and files

The following media and files can be played back on this unit.

## **Supported media**

## Disc

Disc type : CD, CD-R, CD-F Format : CD-DA (CD-TE) CD-ROM (ISO9

: CD, CD-R, CD-RW, CD-ROM : CD-DA (CD-TEXT compatible), CD-ROM (ISO9660/Joliet format)

## **USB** memory device

Media type Format : FLASH, HDD : FAT16/FAT32, HFS+ (Read only)

## NOTE

- When a multisession disc is used, the more sessions there are, the more time will be required to read the disc.
- When HFS+ is used, this unit may not be able to recognize the file name if characters other than ISO8859-1 registered characters or character codes other than Japanese are used.

## **Playable files**

| File formats | Extension | Details                 |
|--------------|-----------|-------------------------|
| MP3          | .mp3      | CBR/VBR 44.1kHz Stereo  |
| AAC          | .m4a      | CBR/VBR 44.1kHz Stereo  |
| AAC          | .aac      | CBR/VBR 44. IKHZ Stereo |
| WAV          | .wav      | 44.1kHz 16/24bit Stereo |
| AIFE         | .aif      | 44.1kHz 16/24bit Stereo |
| AIFF         | .aiff     |                         |

## NOTE

DRM protected files cannot be played back.

## Assembly

Before use, install the provided platter, slip mat and vinyl disc with the screw.

## Install the platter on the motor unit.

Place the slip mat on the platter.

**3** Align the vinyl disc with the shaft of the motor, and insert the shaft into the vinyl disc hole.

**A** Fix the vinyl disc with 2 screws.

## NOTE

2

- Do not touch the motor unit.
- Use the slip mat that is supplied with the unit. Using a different slip mat may result in abnormal playback sound.
- Do not turn the power on until this assembly procedure is complete.
- When transporting this unit, remove the vinyl disc and platter, and package them separately for transportation.

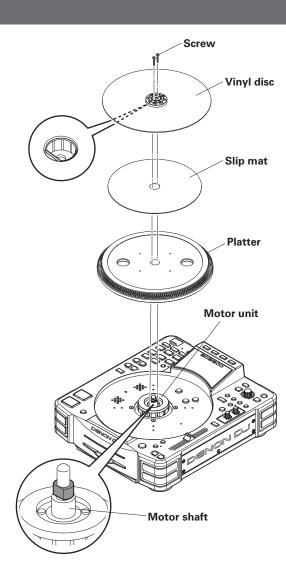

Getting started

Preparations

Connection

## **Part names and functions**

## **Top panel**

For buttons not explained here, see the page indicated in parentheses ().

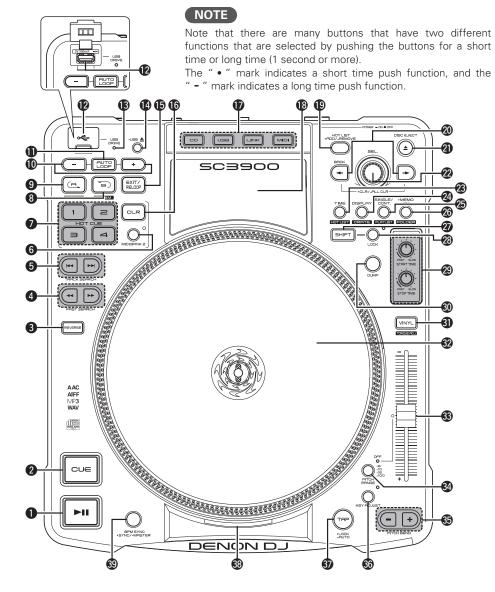

| Play/Pause button ( <b>&gt;II</b> )(23)                                                      | 20                      |
|----------------------------------------------------------------------------------------------|-------------------------|
| <b>2</b> CUE button                                                                          | I                       |
| 3 REVERSE button                                                                             |                         |
| FAST SEARCH buttons                                                                          |                         |
| (◀◀, ▶▶)(23)                                                                                 |                         |
| TRACK SEARCH buttons (I◄◀, ►►I)                                                              |                         |
| • Iter : When this button is pressed, playback                                               |                         |
| is paused at the start of the previous track.                                                |                         |
| • <b>I</b> : When this button is pressed, playback is paused at the start of the next track. | 2                       |
| MIDI BANK 2 button (32)                                                                      | 22                      |
| HOT CUE buttons (1/2/3/4)                                                                    | _                       |
| <b>B TRIM button</b>                                                                         |                         |
| <b>9</b> A TRIM button                                                                       |                         |
| <b>D</b> AUTO LOOP +/- buttons                                                               |                         |
| AUTO LOOP button (27)                                                                        |                         |
| <b>2</b> USB port                                                                            |                         |
| Insert a USB memory device or connect a HDD.                                                 |                         |
| USB DRIVE indicator(19)                                                                      | <b>2</b> 3 <sup>-</sup> |
| <b>3</b> USB eject button ( - USB <b>△</b> )(20)                                             | <u>چ</u>                |
| EXIT/RELOOP button (26)                                                                      | 24                      |
| Clear button (CLR)                                                                           |                         |
| Source select buttons                                                                        |                         |
| (CD/USB/LINK/MIDI)                                                                           |                         |
|                                                                                              |                         |
| <b>B</b> Display                                                                             |                         |
| 9 Hot List Add/Remove button                                                                 |                         |
| (HOT LIST • ADD/ – REMOVE)(28)                                                               |                         |

| <ul> <li>BACK button (←)</li></ul>                                                                                                    |  |
|----------------------------------------------------------------------------------------------------|--|
| <ul> <li>BACK : Returns to the previous layer or previous setting of the selected mode.</li> <li>← → : Switches the active panel within "engine". When the remaining track time is below the set time, left and right buttons flash alternately.</li> </ul>                                                                                                    |  |
| DISC EJECT button (DISC EJECT )                                                                                                    |  |
| <ul> <li>Selector knob (SEL.)</li> <li>Turn this knob to select modes or setting values.</li> <li>Press this knob to choose the selected item.</li> <li>When searching for tracks on a music CD, turn this knob while pressing it to select tracks in 10-track units.</li> <li>When searching for tracks from the database, turn this knob while pressing it to jump to the items that start with the specified first letter.</li> </ul> |  |
| • <b>TIME button</b>                                                                                                    |  |
| HOT LIST button (28)                                                                                                    |  |
| <ul> <li>DISPLAY/CRATE button</li> <li>DISPLAY : When this button is pressed, the display switches between the performance screen and search screen, and the tag information of the currently playing song is</li> </ul>                                                                                                    |  |

• **CRATE** : When this button is pressed while **3** SHIFT is held down, the "engine" crate is displayed.

displayed.

Getting started

Preparations

Connection

Playback

MIDI Control

Others

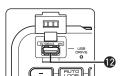

## NOTE

Note that there are many buttons that have two different functions that are selected by pushing the buttons for a short time or long time (1 second or more).

The "•" mark indicates a short time push function, and the "•" mark indicates a long time push function.

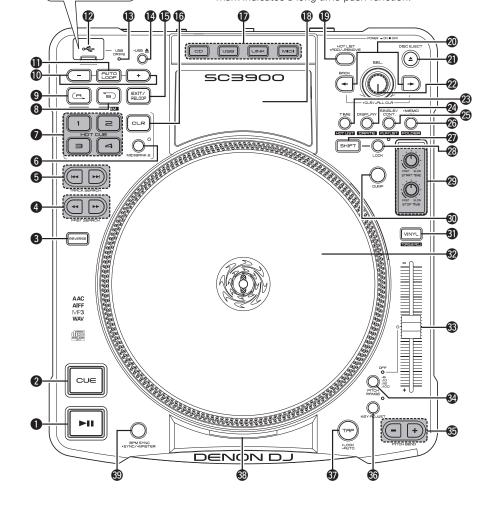

### SINGLE/CONT. button (23) PLAYLIST button

• **PLAYLIST** : When this button is pressed while **29 SHIFT** is held down, the "engine" playlist is displayed.

## The Memo/Utility button

• FOLDER : When this button is pressed while SHIFT is held down, the folders in the USB memory device, HDD or "engine" are displayed.

## **2** SHIFT button

When ③ B TRIM button, ④ A TRIM button, ④ HOT LIST button, ④ CRATE button, ④ PLAYLIST button, ④ FOLDER button or ④ TORQUE ADJ. are pressed while holding down this button, the mode switches to the assigned button mode.

### Shift lock button (LOCK)

When this button is pressed, the shift function locks, and the shift function can be used without pressing **3 SHIFT**. Press the button again to release the lock.

## 🕲 START TIME knob,

7

| (30)    |
|---------|
| (29)    |
|         |
| 25, 29) |
| 26, 29) |
| (25)    |
| (25)    |
| (25)    |
| (25)    |
|         |

### **37 TAP • LOCK/ - AUTO button** (28)

### Strobe Indicator

The dots around the outside of the platter are illuminated, and the current pitch can be confirmed by how each dot changed in appearance.

- Upper dots: When the dots appear to be stationary, the pitch setting is changed about +3.5 %.
- Center dots: When the dots appear to be stationary, the pitch setting is ±0 % (33 rpm or 45 rpm).
- Lower dots: When the dots appear to be stationary, the pitch setting is changed about -3.5 %.

### BPM • SYNC/ - MASTER button

Troubleshooting Specifications Index

Getting started

Prepara

itions

Co

nection

Playback

MIDI Control

Others

Settings

## Display

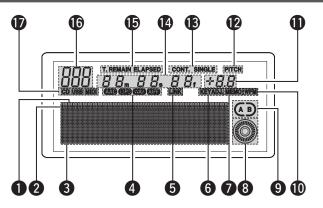

## **1** Play position indicator

The track playback time is displayed. The normal playback time is displayed in blue. and the reverse playback time is highlighted. When the remaining playback time is below the set time, the playback position indicator flashes.

### **2** Point indicators

Indicates the where the cue point, hot cue or auto loop point is in the playback position.

### **3** Character and Waveform display section

Displays characters in the lower section of the waveform display.

In the character display, information such as the operation, mode name and data is displayed. The item name selected in the setting operation is highlighted.

### **4** File data indicators

Format of the file being played back is displayed.

## **5** LINK Connection confirmation indicator

Lights when a track on the device connected to LINK is being played back.

| t. Remain elapsed<br>88m 88s<br>(aac (1173) www.carf | Cont. Single Pitch<br>88.4 + 8.8<br>Link Kib Kenyadus Meno Kann |
|------------------------------------------------------|-----------------------------------------------------------------|
| <b>dadika k</b> aka<br>1 cicicun<br>1 ····           |                                                                 |

Waveforms are not displayed when there is no waveform data.

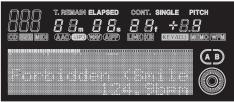

### **6** KEY ADJ. indicator

Lights when key adjustment mode is used.

## MEMO indicator

This indicates whether or not there is memo data.

- Lights when memo data is stored in the file or track that is playing back or in standby.
- When connected by LINK in CD mode, this lights when memo data is stored in the USB memory device of the connected device.

### 8 Scratch marker

Playback position is displayed.

### **9** Loop mode indicators

This unit has two types of loop mode indicators, A and B.

The respective A and B indicators are displayed when A or B are set.

The two arrows indicate the loop mode as shown below.

- When both () of () flash: Manual loop playback
- When the right side ) of (A) flashes: Manual loop paused (during exit)

### WFM indicator

This lights when waveform data exists in the track being played back or CD track.

### **D**PITCH display

This indicator displays the playback speed (pitch).

## PITCH mode indicator

This indicates the pitch in the PITCH display.

### B Play mode indicators

- CONT. : Lights when in continuous playback mode.
- SINGLE : Lights when in single playback mode or single playback (play lock) mode.

### Minute, second and frame displays

This displays times such as the elapsed time or remaining time for files or tracks.

### **D** Time mode indicators

Each time the **TIME** button is pressed, the indicator switches as shown below.

- ELAPSED : Elapsed time of the track or file is displayed.
- **REMAIN** : Remaining time of the track or file is displayed.
- T.ELAPSED : When in CD mode, the elapsed time from the first file of the CD is displayed.
- T.REMAIN : When in CD mode, the remaining time of all tracks in the CD is displayed.

### Track indicator

When in playlist mode playback or CD mode playback, the number of the track currently being played is displayed.

When in the USB mode or LINK mode, "Network ID" is displayed.

## **D**SOURCE displays

The source currently being played back is displayed.

Getting started

Preparations

Connection

Playback

**MIDI Control** 

Others

Settings

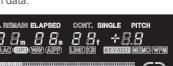

## **Front panel**

For buttons not explained here, see the page indicated in parentheses ( ).

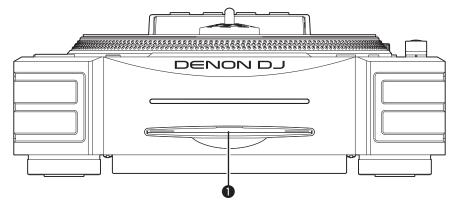

**Disc loading slot** .....(17) Insert discs here. Insert the disc slowly with the label side facing upwards. Release the disc as soon as you feel the unit pull in the disc.

## Rear panel

For buttons not explained here, see the page indicated in parentheses ( ).

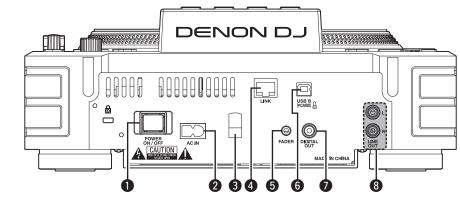

| Power switch<br>(POWER ON/OFF)                                                                                                    |
|----------------------------------------------------------------------------------------------------|
| <b>2</b> AC inlet (AC IN)                                                                                                    |
| <b>3</b> AC cord holder (16)<br>This holder prevents the AC cord plug from<br>being pulled out. Use a screwdriver to fix the AC<br>cord to the holder. |
| Wetwork terminal (LINK)                                                                                                    |

**5** FADER jack (14, 15) Terminal for connecting to a DJ mixer, and receiving various control signals (playback, pause, cue etc) for controlling this device from the mixer.

connected via the network to 1 computer.

**(b)** USB B port (USB B (PC/MIDI)) ......(16) Terminal for USB connections. Use to connect this device to a computer for controlling DJ software.
 **(c)** Digital output terminal

|           | •                     |     |
|-----------|-----------------------|-----|
| (DIGITAL  | OUT) ······ (14 –     | 16) |
| Outputs c | igital audio signals. |     |

## 8 Analog output terminals

Getting started

Preparations

Connection

Playback

## About the supplied software

Before connecting this unit to a computer, install the software on the supplied CD-ROM onto the computer.

- ASIO Driver
- Music management software "engine"

## □ About this unit and computer

- Computers running the following computer OS versions can be connected to this unit.
- Mac OS X 10.6 or later
- Windows XP SP3 or later (32 bit only)
- Windows Vista SP2 or later (32 or 64 bit)
- Windows 7 SP1 or lator (32 or 64 bit)

Computers running other OS versions may not be compatible with the USB MIDI. For this reason, the computer may not operate correctly after connecting this unit to the computer via USB.

- \* Mac, Mac OS, iPad, iTunes and Quicktime is a registered trademark or trademark of Apple Inc. in the United States and/or other countries.
- \* Windows is a registered trademark or trademark of Microsoft Corporation in the United States and/or other countries.

## Installing the ASIO driver (Windows only)

• Use the following steps to install the ASIO driver.

• When using a Mac, no installation is required.

Insert the supplied "DN-SC3900 **Resource CD-ROM**" into the

### computer.

The browse screen for the disc drive is displayed.

• If the browse screen is not displayed, click the disc drive on My Computer.

2 **Click "Asio Driver Installation".** 

The ASIO Driver Setup Wizard is launched.

## 

| ) | The  | license  | agreement | screen | (License |  |
|---|------|----------|-----------|--------|----------|--|
|   | Agre | ement) a |           |        |          |  |

| -                                                                       | r                                                                                                    |
|-------------------------------------------------------------------------|----------------------------------------------------------------------------------------------------|
| Welcome to the DENON<br>Wizard                                          |                                                                                                    |
| The installer will guide you through<br>computer.                       | the steps required to install DENON DJ ASIO Driver on your                                                                                                    |
| Unauthorized duplication or distribut                                   | s protected by copyright law and international treaties.<br>Goo of this program, or any portion of it, may result in severe<br>excuted to the maximum extent possible under the law. |
|                                                                         | Cancel < Back                                                                                                    |
|                                                                         | $\overline{\mathbf{v}}$                                                                                                    |
| 5 DENON DJ ASIO Drive                                                   | r 💷                                                                                                    |
| License Agreement                                                       |                                                                                                    |
| Please take a moment to read the<br>Agree", then "Next", Otherwise clic | license agreement now. if you accept the terms below, click<br>ik "Cancel".                                                                                                    |
| NOTICE TO USER: Please read                                             | TWARE LICENSE AGREEMENT<br><u>this Agreement carefully</u> . By installing and<br>software ("Software") supplied by D&M Holdings                                                     |

**Getting started** 

Preparations

Specifications

Index

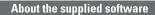

## If you agree, select "I Agree" and click "Next >".

A screen for selecting the folder in which the ASIO driver is to be installed appears (Select Installation Folder).

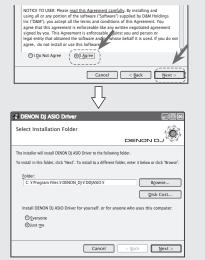

NOTE

If "I Do Not Agree" is selected, "Next >" cannot be clicked.

| A screen for verifying whether or                                                                                                    | not to  |
|----------------------------------------------------------------------------------------------------|---------|
| create a desktop shortcut appears                                                                                                    |         |
|                                                                                                    | lorouto |
| lcons).                                                                                                    |         |
| The installer will install UENDN UJ ANU Univer to the following fouer.<br>To install in this folder, click 'Next'. To install to a different folder, enter it below or click 'Bense'. |         |
| Folder:                                                                                                    | i).     |
|                                                                                                    | 2       |
| Disk Cost<br>Install DENON D 150 Driver for yourself. or for anyone who uses this computer:                                                                                           |         |
| ( O Everyone)                                                                                                    |         |
| () Ojust me )                                                                                                    |         |
| Cancel Sack Next >                                                                                                    |         |
| $\checkmark$                                                                                                    |         |
| DENON DJ ASIO Driver                                                                                                    | 3       |
|                                                                                                    |         |
| Tell setup if you want it to create to a few icons for convenient access to the DENON DJ ASIO<br>Driver                                                                               |         |
| Create icon on Desktop                                                                                                    |         |
|                                                                                                    |         |
|                                                                                                    |         |
|                                                                                                    |         |
|                                                                                                    |         |
| Cancel < <u>B</u> ack <u>Next &gt;</u>                                                                                                    |         |

Click "Next >"

- The default installation folder for the ASIO driver is "C:/Program Files/DENON\_DJ/DDJASIO".
   To change this location, click "Browse" and
- select a different folder.
  Select "Everyone" to share use of this software on the computer, or select "Just me" to use yourself without sharing.

**6** To create an icon, check " $\checkmark$ " into the checkbox, and click "Next >".

The installation start screen (Confirm Installation) is displayed.

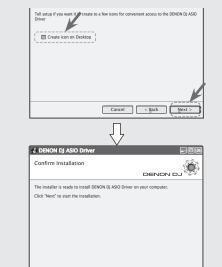

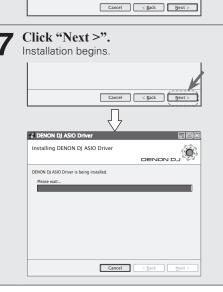

8 When the following installation completion screen (Installation Complete) is displayed, click "Close".

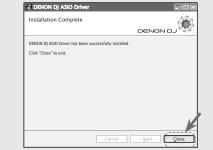

## □ Uninstalling the ASIO driver

The software can be uninstalled from the control panel on the computer.

Getting

started

Preparations

Co

tion

Playback

## Starting up the ASIO driver

Start the ASIO driver from the DJ software or desktop icon. "ASIO Control Panel" appears on the computer display.

## Control panel screen (ASIO Control Panel)

### DENON DJ ASIO Driver Ver.2.2.2 () DENON DJ ASIO Control Panel ASIO Devices -Sampling Rate--Device Description √SC3900 1 SC3900\_1 44.1kHz Device Name: Unit Number. 48.0kHz Software Version: 0.057 88.2kHz Audio input channels: 0 96.0kHz Audio output channels: 2 Sampling frequency: 44.1 kHz -Bit Resolution-Bit resolution: 16 / 24 bit 16 bit Audio buffer size: 24 bit – Audio Buffer Size – 512sample(11ms) Disable Cancel 8

### About the supplied software

## **4** OK/Cancel buttons

**OK** : Enters the setting changes. Cancel : Cancels the setting changes.

### Bit Resolution

Displays the selection status of the bit resolution.

## **6** Sampling Rate

The sampling rate selection is displayed here. The DENON DJ ASIO driver supports 44.1 kHz, 48 kHz. 88.2 kHz and 96 kHz frequencies.

## **7** Device Description

This is the area in which information for the device selected in the device information list is displayed.

- The following are displayed:
- Device Name
- Unit Number
- Software Version
- Audio input channels
- Audio output channels
- Sampling frequency
- Max bit resolution
- Audio buffer size

## NOTE

If the device's information cannot be acquired, "-" (hyphens) are displayed for all items.

Enable - Disable

## Audio Buffer Size

clicked 1.

**1** Device list (Devices)

(Example: SC3900 1)

in a list.

(Enable/Disable)

an ASIO device.

removed.

6

[ASIO device status]

All connected DENON DJ devices are displayed

• When the device that you want to check is

Select one device at a time. Multiple devices

This button is used for switching a device

selected in **1** (Devices) to enable or disable as

Enable : The device name is displayed in bold,

**Disable** : The device name is displayed in light

face, and the check mark on the left side is

The ASIO device status can also be switched by

The ASIO device status switches as shown below each time the device name is double

the selected device are displayed in **7**.

cannot be selected at the same time.

and a check mark appears on the left.

double clicking the device name.

**2** ASIO Device switching button

selected from the list, the current settings of

Use this slider to adjust the buffer size. If sound skipping occurs during playback, increase the numerical value. However, if delay occurs, reduce the numerical value.

## <u> </u>

- The adjustable range is 88 2048 samples. It can be adjusted in 1 ms units.
- When you set multiple devices to enable as ASIO devices, the same setting values apply to all ASIO devices.

Getting

started

## □ Automatic driver installation

When this unit is connected to the computer, drivers for the unit are automatically installed on the computer.

When this device is connected to a Windows computer, the following message is displayed at the bottom right of the screen.

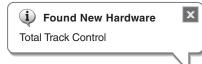

When the installation is completed, the following message is displayed at the bottom right of the screen.

| i Found New Hardware                           | X   |
|------------------------------------------------|-----|
| Your new hardware is installed and ready to us | se. |
|                                                |     |

## <u>\_</u>

If your computer's OS is Windows, on the DN-SC3900 select "Utility" – "Preset Setting" – "PC/ MAC" (@page 43) – "PC". The factory setting is "MAC".

## Installing music management software "engine"

Install the "engine" software in the supplied CD-ROM onto your computer. For details on the installation method and operations, see the @engine Instruction manual.

## Obtaining the "engine for iPad" music management application

You can download "engine for iPad" from the App Store (within the iTunes Store).

Getting started

## Connection

## **Cables used for connection**

Select the cables according to the equipment being connected.

## **Given Service And Service And**

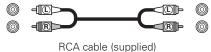

For DIGITAL OUT terminals

Coaxial cable (sold separately)

## For FADER jack

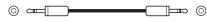

Stereo mini cable (sold separately)

## For LINK terminal

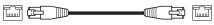

Ethernet cable (sold separately)

## □ For USB B (MIDI) port

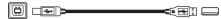

USB cable (supplied)

## NOTE

- Do not plug in the power cord until all connections have been completed.
- When making connections, also refer to the operating instructions of the other components.
- Be sure to connect the left and right channels properly (left with left, right with right).
- Connect the cables to the correct input and output terminals.
- Insert the plugs securely. Loose connections will result in the generation of noise.
- Do not bundle power cords together with connection cables. Doing so can result in humming or noise.

## **Basic connections**

• This is an example of the basic connections when connecting this unit to a DJ mixer.

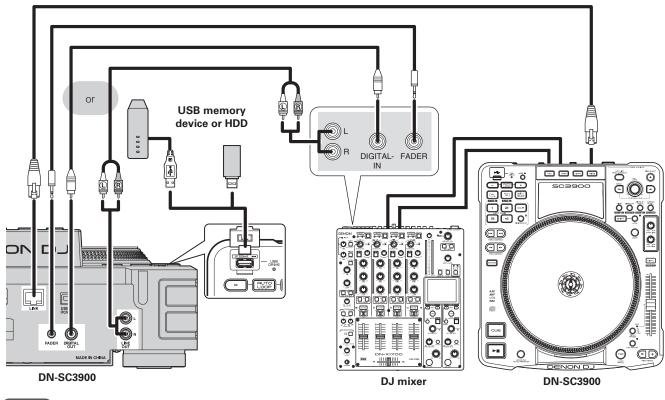

- NOTE
- USB hubs cannot be used.
- In order to prevent playback output clipping due to differences in playback level when an effector is used, set the playback level to -6 dB from the normal playback level after converting digital output to analog.
- DENON does not guarantee that all USB memory devices will operate or receive power. When using a portable USB connection type HDD of the kind to which an AC adapter can be connected to supply power, use the AC adapter.

**Getting started** 

Index

## **Network connecting**

• This is an example of connecting multiple DN-SC3900 units to a computer via a network and router. A maximum of four DN-SC3900 units can be connected.

- Use the following type of network cable.
- RJ45 category 5 (CAT5) or higher.
- STP or ScTP cable.
- Either cross cables or straight cables can be used.

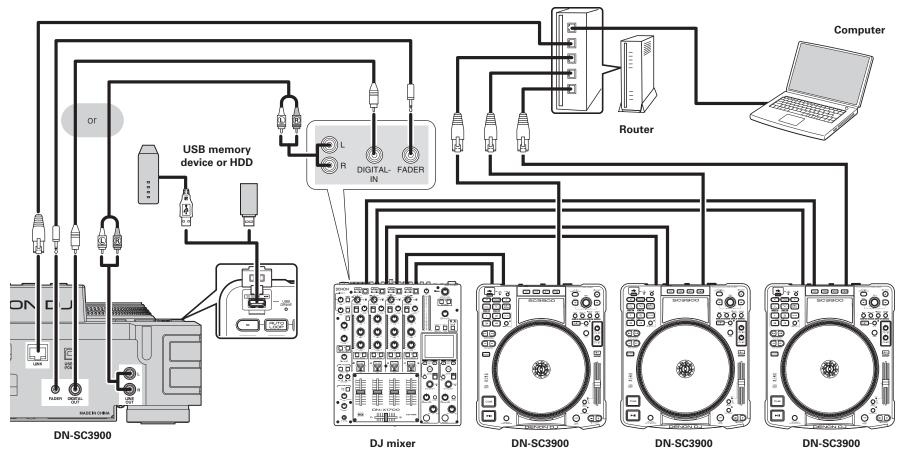

Getting started

Preparations

Connection

Playback

MIDI Control

Others

Settings

Troubleshooting

Specifications

Index

## 

• Install the "engine" music management software on the computer that will be connected to this unit.

• In order for "engine" to recognize multiple connected units, use "Utility" - "Preset Setting" - "Network ID" (127 page 42) to set the different network ID for each unit.

• We recommend you use a router that has a DHCP server function for network connections. When a switching hub is used, it may take a few minutes to determine the network address after connection.

## NOTE

- Always connect DN-SC3900 to a computer using a wired LAN.
- If the computer has multiple LAN ports, we recommend disabling all LAN ports other than the one being used. If the other ports are not disabled, the link with this unit may not be established.
- Do not connect the router to the internet or WAN. Doing so may cause playback sound to cut out, or devices may not be able to connect correctly.
- This unit can be connected directly to a computer without using a router. In this case, set the computer's network address settings to a fixed IP address, and use the following settings: IP address: 169.254.0.1 Subnet Mask: 255.255.0.0
- When connecting 4 units to a computer, use a router or LAN hub that has 5 or more LAN ports.
- When connecting using a router, this unit and the computer should be connected to LAN ports.

## **MIDI** control connections

- This is an example of connecting this unit to a computer with DJ MIDI software installed, and operating this unit using MIDI control operations.
- Be sure to use the supplied USB cable for connection.
- If your computer OS is Windows, select "Utility" "Preset Setting" "PC/MAC" (P page 43) "PC". If your computer OS is Mac, select "Utility" - "Preset Setting" - "PC/MAC" (Ppage 43) - "MAC". The default setting is "MAC".

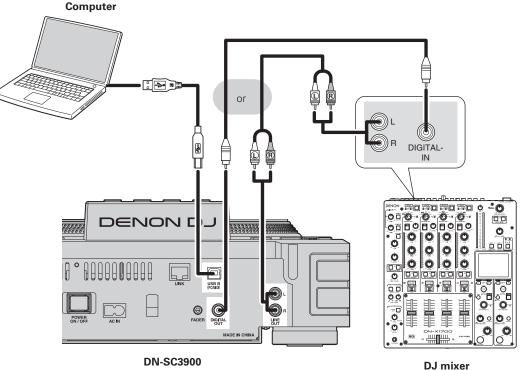

DN-SC3900

## NOTE

DJ MIDI Software is not supplied with this unit.

When using a MIDI control connection, install separate DJ software on the computer. For details on the installation method, see the instruction manual included with the DJ software

## Connecting the power cord

Connect the supplied power cord to this unit, and insert the plug into

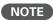

- Do not plug in the power cord until all connections have been completed.
- Insert the plug fully and securely into the socket. Incomplete connection to the power supply may cause damage to the unit, or noise.

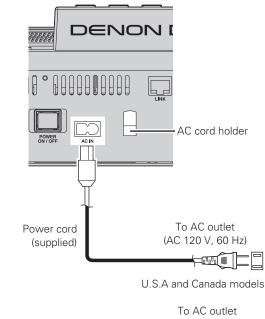

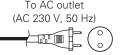

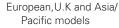

To prevent the power plug from falling out, we recommend fixing the power cord to the AC cord holder. Use a Phillips screwdriver to fix the power cord to the AC cord holder.

## the wall socket.

Getting started

Preparations

## Playback

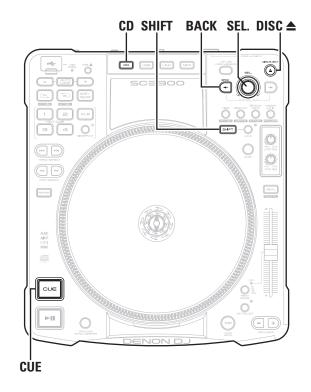

## **Turning the power on**

Press POWER ON/OFF.

"DENON DJ" appears on the display, and the power switches on.

## **Turning the power off**

Press POWER ON/OFF. The power switches off.

## NOTE

Do not switch off the power while inserting or ejecting a disc. Doing so may damage the operating part of the CD, and may cause the unit to malfunction.

## **Preparation for playback**

This section explains how to operate each type of media.

## **Preparing for CD playback**

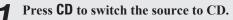

2 Insert a CD into the disc loading slot.

The first track on the CD is cued in standby mode, and CUE lights.

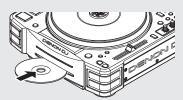

### Turn **SEL**. to select the track you want to play. 2

• Press and turn SEL. to select 10 tracks at a time.

4 Press SEL. The cue standby mode is set at the start of the selected tracks.

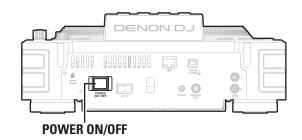

**Getting started** 

Preparations

Connection

### **Preparation for playback**

# Preparing for CD-ROM/CD-R/CD-RW playback

• Prepare to play tracks from a CD-ROM/CD-R/CD-RW.

• For details on the files that can be played on this unit, see page 5.

## NOTE

This section explains the operating procedures for CD-ROM/CD-R/ CD-RW discs that have been finalized as data CDs. For CDs that have been finalized as music CDs, see "Preparing for CD playback" (rg page 17).

## **Press CD** to switch the source to CD.

### **9** Insert a CD into the disc loading slot.

- The folder names and track names on the disc are shown in the display.
  - Files are in the selected state.

## **?** Turn SEL. to select the folder that contains the track

you want to play.

### 4 Press SEL. The folder press

The folder names or track names within the folder are shown in the display.

**5** Turn **SEL**. to select the track you want to play.

• Press **BACK** to return to the previous folder.

### 6 Press SEL. The cue stan

The cue standby mode is set at the start of the selected tracks.

## Ejecting CDs

## Press DISC **≜**.

The CD is ejected from the disc loading slot.

## NOTE

Be sure the CD is paused before ejecting. If **DISC**  $\triangleq$  is pressed during CD playback, the CD will not be ejected.

## $\Box$ If the CD cannot be ejected

If the CD is not ejected due to a malfunction in the unit even when **DISC**  $\triangleq$  is pressed, it can be ejected using other buttons.

## Hold down SHIFT, and press CD.

The CD is ejected from the disc loading slot.

**Getting started** 

Preparations

### **Preparation for playback**

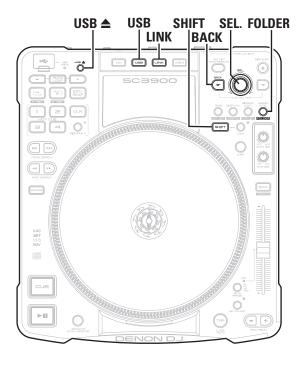

# Preparing for USB memory device or HDD playback

- Connect USB memory device or HDD to the USB port on the top panel, and prepare to playback a track.
- For details on the file formats that can be played on this unit, see page 5.

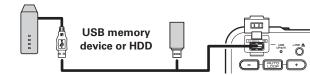

## Using a database

Creating a music search database using the "engine" music management software enables high-speed multifunctional music searching.

This section explains how to use a database to prepare for playback.

## **1** Create a music search database.

- Use the "engine" music management software to create a music search database ((2)) @engine Instruction manual).
- **2** Connect a USB memory device or HDD to the USB port.

The USB DRIVE indicator flashes red, and then remains lit. When the indicator is lit, the USB memory device or HDD can be used.

## **3** Press USB to switch the source to USB.

## Turn SEL. to select "TITLE".

### 5 Press SEL. Titles of the

Titles of the tracks that are registered to the database are shown in the display.

## **6** Turn SEL. to select the track you want to play.

• You can also search for tracks by category (127 page 21).

## **7** Press SEL.

The cue standby mode is set at the start of the selected tracks.

19

## U When not using a database

## Connect a USB memory device or HDD to the USB port.

The USB DRIVE indicator flashes red, and then remains lit. When the indicator is lit, the USB memory device or HDD can be used.

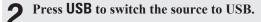

## **2** Hold down SHIFT, and press FOLDER.

- The mode switches to folder search mode, and the folder names or track names within the root folder are shown in the display.
- If a database does not exist on the USB memory device or HDD, the mode automatically switches to folder search mode.

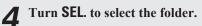

### 5 Press SEL. The folder pa

- The folder names or track names within the selected folder are shown in the display.
- Press BACK to go back 1 folder level.

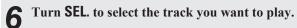

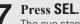

## The cue standby mode is set at the start of the selected tracks.

MIDI Control Others Settings Troubleshooting Specifications Index

Getting

started

Preparations

Connection

Playback

- FAT16/FAT32 and HFS+ (read only) formats are supported for the USB memory device and HDD.
- When using a USB HDD of the kind to which an AC adapter can be connected to supply power, use the AC adapter.
- If the USB memory device is not recognized, disconnect the USB memory device and then reconnect it.
- When there are 2.048 or more subfolders in a folder or when there are 1.024 or more music files saved in a folder, the exceeded subfolders or files cannot be displayed. (Not including folders and files under the displayed folder)

## NOTE

- Depending on the type of mass-storage USB memory device or portable music player, it may take some time for this unit to recognize the device.
- Do not connect devices or cables that do not conform to USB standards.
- USB memory devices will not work via a USB hub.
- When HFS+ is used, this unit may not be able to recognize the file name if characters other than ISO8859-1 registered characters or character codes other than Japanese are used.
- HDDs up to 2 TB in size can be formatted using this unit. Larger HDDs are not supported.
- NTFS format USB memory devices and HDDs are not supported. If used, this unit may malfunction.
- When using a HDD that has an automatic power ON/OFF function that switches the HDD power on and off in sync with the computer, disable this function in the settings.

## Removing the USB memory device or HDD

## Press and hold USB ▲.

When the USB DRIVE indicator turns off, disconnect the USB memory device or HDD from the USB port.

## NOTE

- Be sure the USB memory device or HDD is paused before removing.
- When removing USB memory device or HDD, use the above procedure to turn off the USB DRIVE indicator before removing. Incorrectly removing the USB memory device or HDD may damage the data stored on the device.
- DENON cannot accept any responsibility whatsoever for the damage or loss of data from USB memory devices or HDDs that are used in conjunction with this device.
- There is no guarantee that this unit is compatible with all types of USB memory devices or HDDs.

## Preparing for playback from a network connected device

- When this unit is connected via a network, tracks can be shared between multiple DN-SC3900 units, and tracks stored on the computer can also be shared. This section explains how to prepare for playback of tracks from devices connected via the network.
- For details on the file formats that can be played on this unit, see page 5.

## □ Sharing tracks between multiple DN-SC3900 units

- **Connect 2 or more DN-SC3900 units to the network** (Ppage 15).
- A maximum of four DN-SC3900 units can be connected to the network.
- Before starting, use "Utility" "Preset Setting" "Network ID" (Cr page 42) to set the different network ID for each unit.

## Press LINK.

- The "Network ID" list of all units connected to USB memory devices and HDDs are shown in the display.
- 3 Select the "Network ID" of the unit connected to the USB memory device or HDD that contains the track you want to play back.

## Turn SEL. to select "TITLE".

## 5 Press SEL.

Titles of the tracks that are registered to the database are shown in the display.

### Turn SEL. to select the track you want to play. 6

## • You can also search for tracks by category (2) page 21).

**7** Press SEL.

The cue standby mode is set at the start of the selected tracks.

20

operations on this page.

## □ Sharing tracks between this unit and a computer

When this unit is connected to a computer, check that the following application is installed on the computer.

• Music management software "engine" (Ppage 13)

## Connect this unit to the computer (Page 15).

• Only one computer can be connected to this unit.

## Start "engine" on the computer.

An icon representing the unit connected to the network is shown in the "engine" screen.

## 3 Press LINK. The "Network

The "Network ID" list of all units connected to USB memory devices and "engine" is shown in the display.

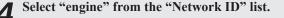

## Turn SEL. to select the track you want to play.

## 6 Press SEL. The cue stan

See the illustration on the previous page for details of the buttons used for the

The cue standby mode is set at the start of the selected tracks.

• For details of how to operate "engine", see @engine Instruction manual

Getting started

Preparations

Connection

Playback

MIDI Control

Others

## Searching tracks

This section explains how to search for tracks using a database created using music management software "engine".

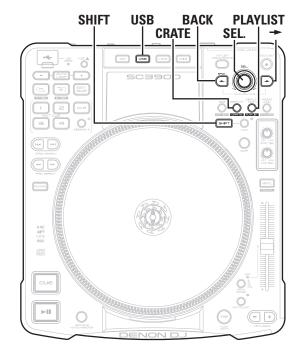

## Searching tracks by category Tracks can be searched from the following categories. • TITLE • GENRE • BPM ARTIST ALBUM □ Searching tracks from 1 category [Example] Searching for tracks by artist name Press USB to switch the source to USB. 1 The search top menu is shown in the display. • To display the search top menu from the playback screen, press BACK. Turn SEL. to select "ARTIST". 3 Press SEL. Artist names that are registered to the database are shown as a list in the display. Turn SEL. to select the artist name from the list. Δ 5 Press SEL. A list of tracks by the selected artist is shown in the display. **6** Turn **SEL**. to select the track you want to play from the list the list.

## **7** Press SEL.

- The title of the selected track is shown in the display.
- The cue standby mode is set at the start of the selected tracks.

|    | earching tracks by multiple categories<br>xample] Searching for tracks by genre and album name                                                                     |
|----|----------------------------------------------------------------------------------------------------|
| 1  | Press USB to switch the source to USB.<br>The search top menu is shown in the display.                                                                             |
| 2  | Turn SEL. to select "GENRE".                                                                                                    |
| 3  | <b>Press SEL.</b><br>Genres that are registered to the database are shown as a list in the display.                                                                |
| 4  | Turn SEL. to select the genre from the list.                                                                                                    |
| 5  | <b>Press</b> $\rightarrow$ .<br>Enter the search conditions, and the search top menu is shown in the display.                                                      |
| 6  | Turn SEL. to select "ALBUM".                                                                                                    |
| 7  | <b>Press SEL.</b><br>Album names that are registered to the database are shown as a list in the display.                                                           |
| 8  | Turn SEL. to select the album name from the list.                                                                                                    |
| 9  | Press SEL.<br>A list of track names that are refined by the categories selected<br>in the display (genre, album name) is shown.                                    |
| 10 | Turn <b>SEL</b> . to select the track you want to play from the list.                                                                                              |
| 11 | <ul> <li>Press SEL.</li> <li>The title of the selected track is shown in the display.</li> <li>The cue standby mode is set at the start of the selected</li> </ul> |

Getting started

Preparations

Connection

Playback

MIDI Control

Others

Settings

Troubleshooting

Specifications

Index

• The cue standby mode is set at the start of the selected tracks.

21

### Searching tracks

## **Cancelling search conditions**

### **1** Press BACK. The search top me

The search top menu is shown in the display.

**2** Turn SEL. to select the category that you want to cancel from the categories set as search conditions.

### **3** Press SEL. Artist names

Artist names that are registered to the database are shown as a list in the display.

## **Turn SEL.** to select "ALL".

**5** Press SEL. Cancels the search conditions.

## **Cancelling all search conditions**

## Hold down **BACK**, and press $\rightarrow$ .

All of the set category search conditions are cancelled.

Searching tracks by crate

Use the crate created by "engine" to search tracks.

**1** Hold down SHIFT, and press CRATE. The crate list is shown in the display.

**2** Turn SEL. to select a crate.

### 3 Press SEL. A list of sub-

A list of sub-crates within the selected crate is shown in the display.

• Press BACK to go back 1 crate level.

## Press $\rightarrow$ .

Tracks within the selected crate are searched.
The search top menu is shown in the display.

**5** Turn SEL. to select the track you want to play from the list.

## 6 Press SEL.

- The title of the selected track is shown in the display.
- The cue standby mode is set at the start of the selected tracks.

| Searching | tracks | by p | laylist |
|-----------|--------|------|---------|
|-----------|--------|------|---------|

Use the playlist created by "engine" to search tracks.

**1** Hold down SHIFT, and press PLAYLIST. The playlist list is shown in the display.

**2** Turn SEL. to select the playlist you want to search.

### **3** Press SEL. The titles of

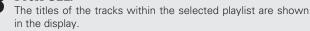

Turn **SEL**. to select the track you want to play from the list.

### 5 Press SEL. • The title of

- The title of the selected track is shown in the display.The cue standby mode is set at the start of the selected
- The cue standby mode is set at the start of the selected tracks.

**Getting started** 

Preparations

## **Operations during playback**

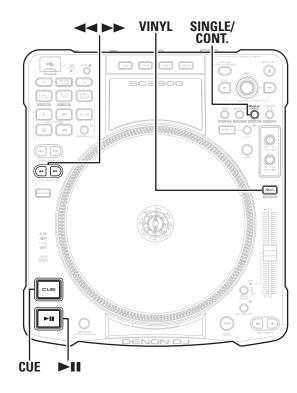

## Setting playback mode

This sets how tracks are played back.

## Press SINGLE/CONT.

• The playback mode is switched in the following order each time the button is pressed.

SINGLE The SINGLE indicator lights in the display, and "Play

- (PLAY LOCK) Lock" is shown. In this mode, when playback of the track is completed, the track returns to the cue point and is paused.
- **SINGLE** The SINGLE indicator lights in the display, and "Lock Off" is shown. In this mode, when playback of the track is completed, the track returns to the cue point and is paused.
- **CONT.** The CONT. indicator in the display lights. In this mode, when playback of the track has finished, the next track is played back.

## NOTE

"CONT." mode cannot be used when this unit is linked to "engine". The mode is forcibly changed to "SINGLE" mode.

## Playback

## Press ►**II**.

▶ II lights green, and playback starts.

## Pause

## Press I during playback.

III flashes, and the track is paused.
Press III again to resume playback from the point at which the track was paused.

## U When the vinyl disc is rotating

VINYL lights, and you can hold the vinyl disc down by hand to stop it from rotating. The track is paused when the disc is held.

• Playback resumes when the vinyl disc is released.

## Fast forward/Rewind

There are two methods for fast forward/rewinding.

## □ Fast forward/Rewind using ◄◄ ►► buttons

## Fast forward/Rewind during playback

## Press **I** bb during playback.

The playback point is moved approximately 3 seconds from the current point, and playback is resumed from the new playback point.

## Press and hold **I** be during playback.

The playback point moves at high speed, and playback starts at the point where the button is released.

## Fast forward/Rewind during pause

## Press **A b** when the track is paused.

The playback point moves 1 frame at a time, and pause is resumed at the new point.

## Press and hold **I** be while the track is paused.

The playback point moves at high speed, and pause is resumed at the new point.

Index

Getting started

## □ Using the vinyl disc for fast forward/rewind

## **1** Press VINYL.

VINYL mode switches off, and **VINYL** goes out.

## **2** Press **II** during playback.

III flashes, and the track is paused.

**Turn the vinyl disc to find the playback point.** The playback point moves 1 frame at a time.

## **⊿** Press ►**II**.

Playback resumes from the next playback point.

## Setting the cue point

By setting a cue point, the track can be played back from the set position.

## $\Box$ Setting the cue point mode

The operating procedures for setting the cue point differs depending on the mode. Select the desired operating procedure along with the mode.

## Switch the cue point setting mode in "UTILITY" – "Preset Setting" – "Cue Mode" (Page 43).

- **Standard** Sets the cue point by the standard method used in general DJ products.
- **DENON** Sets the cue point in the same way as conventional DENON DJ products.
- The default setting is "Standard".

## □ Setting the cue point

- When using "Standard" mode
   Pause the track in the position where you want to set
   the cue point, and press CUE.
   The cue point is set at the paused position.
- When using "DENON" mode
   Pause the track in the position where you want to set
   the cue point, and start playback.
   The cue point is set at the paused position.
- Irrespective of the mode, the cue point is set at the start of the track when the track is loaded.

## **Returning to the cue point**

- Playback stops, returns to the position where you want to playback again (cue point), and is paused (back cue function).
- When this function is used, playback can always be started from the same position.

## During playback, press CUE.

Playback stops, cues to the playback start position (cue point), and pauses.

## **Moving the cue point**

There are two methods for moving the cue point, using  $\triangleleft \triangleleft \triangleright \triangleright$  buttons, or using the vinyl disc.

## Setting with **I b** buttons

When playback is paused, press  $\triangleleft \rightarrow \rightarrow$  and move the cue point to the position where you want to set it.

The cue point moves 1 frame each time the button is pressed.

## 2 When using "Standard" mode Press CUE.

The cue point is set at the moved position.

□ When using "DENON" mode

## Press ► 🖬.

The cue point is set at the moved position, and playback starts.

## Setting with the vinyl disc

Press VINYL. VINYL lights orange.

**2** Turn the vinyl disc while playback is paused to move the cue point to the position where you want to set it.

• You can search for the cue point by listening to the playback sound in 1 frame units.

**2** Uhen using "Standard" mode

**Press CUE.** The cue point is set at the moved position.

□ When using "DENON" mode Press ►**II**.

The cue point is set at the moved position, and playback starts.

Getting

started

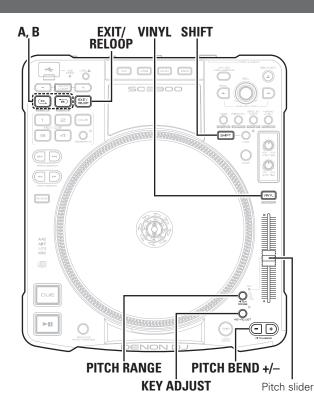

## Adjusting the playback speed Use the pitch slider to adjust the playback speed (pitch). Press PITCH RANGE. The PITCH RANGE indicator lights on the display. Each time the button is pressed, the range in which the playback speed can be adjusted switches as shown below. **→** 6 % **→** 10 % **→** 16 % -OFF 🔶 100% 🗲 Move the pitch slider, and adjust to the desired playback speed. When the following 2 conditions are fulfilled on this device, the range 2 that can be adjusted with the pitch slider is -80 - +100 %. • When the Start Time and Stop Time are set to other than 0 (CP page 18) • When VINYL mode is on (VINYL is lit orange) Adjusting the playback speed without changing the pitch When the playback speed is adjusted, the pitch is not changed. Press KEY ADJUST. The KEY ADJ. indicator lights on the display.

## Changing the playback speed temporarily (pitch bend function)

This function temporarily changes the playback speed. There are 2 methods for changing the playback speed.

## Using the PITCH BEND buttons

## Press PITCH BEND +/-.

| PITCH BEND + | Playback       | speed | is | increased | while | the | button | is |
|--------------|----------------|-------|----|-----------|-------|-----|--------|----|
|              | being pressed. |       |    |           |       |     |        |    |
| PITCH BEND – | Playback       | speed | is | decreased | while | the | button | is |
|              | being pre      | ssed. |    |           |       |     |        |    |

## **Using the vinyl disc**

## When VINYL mode is off

- Press VINYL, and VINYL illumination goes out. The platter stops while playback continues, and the mode switches to BEND/SCRATCH mode.
  - Turn the vinyl disc during playback.
  - Turn the vinyl disc to the right to increase the pitch, and left to decrease the pitch.

## When VINYL mode is on

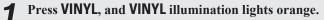

- Turn the vinyl disc during playback. The playback speed changes according to the rotation speed of the vinyl deck.

## P

You can change the sensitivity at which the platter effect starts to work by selecting "Utility" - "Preset Setting" - "Platter Sens." (12 page 42).

## **Power on playback**

If the power is turned on when a disc is loaded in the disc loading slot, playback starts from the first track on the disc.

Set "Utility" - "Preset Setting" - "Power on Play" ( page 43) to "ON".

When using a finalized CD-ROM/CD-R/CD-RW as a data CD, only save music files directly root of the disc.

Getting

started

Preparations

Con

Playback

MIDI Control

Others

Settings

Troubleshooting

Specifications

Index

# Preparations Con inection Playback MIDI Control Others Settings Troubleshooting Specifications Index

Getting started

## Manual loop playback

Set the starting point (A point) and end point (B point), and playback is repeated seamlessly between the two points.

## During playback or pause, press **A** at the position where you want to start playback.

The A indicator lights in the display, and playback starts from the set A point.

**2** Press **B** at the position where you want to end playback.

The B indicator lights in the display, and manual loop playback repeats between A and B.

When the file or track is changed, the set loop points are erased.

## □ Changing the end point of manual loop playback

## During manual loop playback or pause, press **B** at the position where you want to end playback.

• The B point (end point) is moved to the position where B was pressed.

## **Exiting manual loop playback**

## **During manual loop playback, press EXIT/RELOOP.**

"Exit Loop" is shown in the display, and normal playback resumes.

## **□** Returning to manual loop playback

## When using "Standard" (Page 24) mode

## In normal playback, press EXIT/RELOOP.

The playback position moves to the A point (start point) and manual loop playback starts.

## When using "DENON" (Provide the second second secon

## In normal playback or pause, press EXIT/RELOOP.

- □ If the current playback position is before the A-B positions,
  - "Exit Off" is shown in the display.
  - When the playback position passes the A point (start point) manual loop playback starts automatically.
- □ If the current playback position is after the A-B positions,
  - Moves the playback point to the A point (start point) and manual loop playback starts.

## **6**

If the **EXIT/RELOOP** button is pressed before the playback point passes the A point (start point), "Exit Loop" is shown in the display, and normal playback resumes.

## □ Adjusting loop points

## Adjusting the A point (start point)

- **1** During manual loop playback, press and hold SHIFT, and press A.
- **2** Turn the vinyl disc while listening to the playback sound, and move to the position where you want to start playback.
- It can be adjusted in 1 frame units.

## [Adjustable range]

- Range up to ±30 frames from A point (start point).
- Range up to 1 frame before the B point (end point).

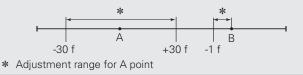

**B** Press **A** at the position where you want to end playback.

A point (start point) adjustment is complete.

## Adjusting the B point (end point)

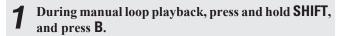

- **2** Turn the vinyl disc while listening to the playback sound, and move to the position where you want to
- sound, and move to the position where you want to end playback.

• It can be adjusted in 1 frame units.

## [Adjustable range]

It can be adjusted from 1 frame after the A point (start point) to the end of the track.

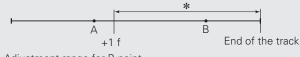

- \* Adjustment range for B point
- **3** Press **B** at the position where you want to end playback.

B point (end point) adjustment is complete.

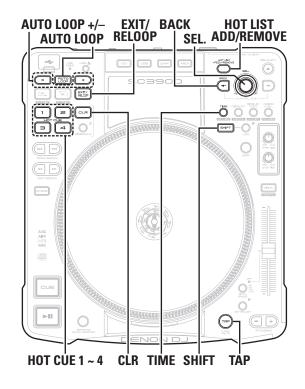

## Auto loop playback

This function automatically repeats playback in time with the beat.

## Setting auto loop playback

## Press AUTO LOOP.

- AUTO LOOP lights, and the A and B indicators in the display flash.
- The playback position when the button is pressed is set as the A point (start point). From there, the beat source set in "Auto Loop Cnt." (☞ page 43) is automatically set as the B point (end point), and auto loop playback starts between A B.

## NOTE

If the BPM of the track being played is not set, auto loop playback may not operate correctly.

## □ Adjusting the auto loop playback range

## Expanding the loop range

## Press AUTO LOOP +.

• Each time the button is pressed, the loop range expands as shown below.

X2 — X4 — X8 — X16

The B point (end point) moves to match the expanded loop range.
The B point (end point) maximum range limit is the end of the track.

## **Reducing the A-B loop range**

## Press AUTO LOOP -.

• Each time the button is pressed, the loop range reduces as shown below.

- The B point (end point) moves to match the reduced loop range.
- The minimum range for the B point (end point) is 1 frame after the

### A point.

## **Exiting auto loop playback**

## During auto loop playback, press EXIT/RELOOP.

Auto loop playback exits, and normal playback resumes.

## Hot cue playback

The positions (hot cue points) where you want to start playback can be registered in  $HOT\ CUE\ 1-4.$ 

## Registering hot cue points

At the position where you want to start playback, press one of the HOT CUE 1 – 4 buttons that are lit dim orange. The pressed button lights a bright orange, and the hot cue point is registered.

## NOTE

Buttons that are lit bright orange already have hot cue points registered, and cannot be overwritten. Cancel the current hot cue point registration in order to re-register a hot cue point.

## ❑ Hot cue playback

Press one of the **HOT CUE 1** – 4 buttons that are lit bright orange.

Playback starts from the hot cue point set to the pressed button.

## Clearing hot cue points

Press and hold CLR and press one of the HOT CUE 1-4 buttons whose registration you want to cancel. The hot cue point is cleared from the pressed button. **Getting started** 

### **Operations during playback**

## Hot list

When the track list (search screen) is being displayed, a selected track can be temporarily registered to the music file list (hot list).

## NOTE

When the unit power is switched off, all of the contents registered to the created hot list are cleared.

## $\hfill\square$ Registering to the hot list

**1** Turn SEL. to display the track you want to register.

## **9** Press HOT LIST ADD/REMOVE.

 "Add" is displayed, and the selected track is registered to the hot list.

## □ Playing tracks registered to the hot list

## **1** Hold down **SHIFT**, and press **TIME**.

The hot list is shown in the display.

**7** Turn **SEL**. to select the track you want to play.

**?** Press SEL.

The cue standby mode is set at the start of the selected tracks.

## **Clearing tracks from the hot list**

**1** Hold down SHIFT, and press TIME. The hot list is shown in the display.

**7** Turn SEL. to select the track you want to clear.

## **3** Press and hold HOT LIST ADD/REMOVE. The selected track is cleared.

## $\Box$ Sharing hot lists

When multiple DN-SC3900 units, are connected via a network, hot lists can be shared between units. For details, "Sharing hot list information" (Ppage 32).

## Auto BPM counter

During playback or cue standby, the tempo (BPM) of the track is automatically measured and displayed.

## □ Auto BPM counter

## Press and hold TAP.

- The auto BPM counter switches on, and the tempo (BPM) is shown in the display.
- If the track changes when the BPM is locked, the lock is removed, and the auto BPM counter switches on.

## NOTE

Depending on the track, the automatic BPM measurement may not be performed correctly. In this case, perform "TAP Input" or "Manual BPM input", and measure manually.

## BPM lock

This function locks data measured by the auto BPM counter.

## When the auto BPM counter is on, press TAP.

"BPM LOCK" is shown in the display, and the data measured by the auto BPM counter is locked.

## Measuring BPM manually

## **TAP Input**

The tempo (BPM) is measured according to the interval between repeated pressings of the **TAP**.

When BPM is locked, repeatedly press **TAP** in time with the beat.

The measured tempo (BPM) is shown in the display.

## Manual BPM Input

Enter the tempo (BPM) as a number.

- Hold down TAP, and turn SEL. BPM value appears on the display.
- **2** Turn SEL. to the tempo (BPM) you want to set, and release TAP.

The set value is entered, and data is locked.

• Press and turn **SEL.** to enter numbers below the decimal point.

**Getting started** 

Preparations

28

### **Operations during playback**

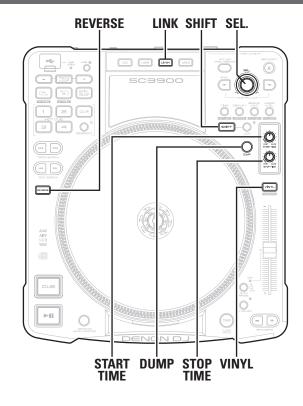

## Scratch playback

Turn the vinyl disc during playback to use scratch playback.

### **1 Press VINYL, and select "VINYL MODE". VINYL** lights orange.

## **7** Turn the vinyl disc.

Scratch playback starts.

• When the vinyl disc is released, scratch playback ends and normal playback resumes.

## Adjusting the rotation torque of the platter

The strength of the platter rotation torque when the vinyl disc is turned can be adjusted as desired.

**1** Hold down SHIFT, and press VINYL. VINYL flashes.

**2** Turn SEL. and select the rotation torque value. The rotation torque is displayed in 15 levels. The factory setting is "1.7 kg".

## [Adjustable range] 1.0 – 3.0 kg

**3** Press SEL. Enters the rotation torque value.

The rotation torque can be adjusted during playback.

## **Reverse playback**

This function plays back the track in reverse.

## During playback, press **REVERSE**.

Reverse playback starts from the playback point where the button was pressed.

• Each time **REVERSE** is pressed, playback switches between normal and reverse playback.

## 

Reverse playback switches off when hot cue playback is used.
When using reverse playback in SINGLE mode, when the playback position reaches the start of the track, playback switches to cue standby.

## **Exiting reverse playback**

## During reverse playback, press REVERSE.

Reverse playback exits, and normal playback resumes.

## **Dump playback**

This function plays a combination of reverse playback and normal playback.

## During playback, press **DUMP**.

From the playback position where the button is pressed, playback is reversed for 4 seconds.

- In reverse playback, the direction changes to normal playback from the playback position.
- When more than 4 seconds pass after performing dump playback, dump playback automatically ends, and normal playback resumes from the new playback position.

## Exiting dump playback

## During dump playback, press DUMP.

Dump playback exits, and normal playback resumes from the new position.

**Getting started** 

Preparations

Connection

Getting started

### **Operations during playback**

## Adjusting the track startup/end time

This function adjusts the track startup and end times. By using this function, tracks can be started and stopped with similar characteristics to an analog player.

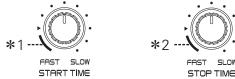

## □ Adjusting the track startup time

## **Turn START TIME.**

- Turn to the left to make the track startup time faster.
- Turn to the right to make the track startup time slower, and closer to the characteristics of an analog player.
- \*1 When adjusted within this range, the track startup speed is 0 seconds, irrespective of the platter rotating speed.

## □ Adjusting the track end time

## Turn STOP TIME.

- Turn to the left to make the track end time faster.
- Turn to the right to make the track end time slower, and closer to the characteristics of an analog player.
- \*2 When adjusted within this range, the track end speed is 0 seconds, irrespective of the platter rotating speed.

## About REAL VINYL function

When VINYL mode is on (when **VINYL** is lit orange), the rotating speed of the platter also changes.

The CD is played with similar characteristics to an analog player according to the rotating speed of the platter.

## **Network playback operations**

This section explains the operations used when the unit is connected to the network.

## Sharing tracks on the network

Tracks on the USB memory device or computer are shared.

## □ Sharing between DN-SC3900 units (Plavers Link)

- When more than one DN-SC3900 units are connected, tracks can be shared between units.
- In this example, a USB memory device connected to a DN-SC3900 unit set with "Network ID" "1" is searched by another DN-SC3900 unit with the "Network ID" "2", and tracks are played back from the USB memory device.
- In "Utility" "Preset Setting" "Network ID" (Preset 42), set the Network IDs for the DN-SC3900 units in advance.

## Press LINK on the unit set as "Network ID" "2", and select the unit whose "Network ID" is "1".

- The search status of the unit set as "Network ID" "2" becomes the same as the unit set as "Network ID" "1".
- When the unit set as "Network ID" "2" is operated, the unit set as "Network ID" "1" performs the same operations in svnc.

### Search and enter the track on the unit set as "Network ID" "2".

The unit set as "Network ID" "2" switches to cue standby.

## □ Sharing between this unit and a computer (PC Link)

- Tracks can be shared between this unit and a computer
- In this example, tracks on the computer are searched and played using the unit set as "Network ID" "1".

## Press LINK on the unit set as "Network ID" "1", and select "engine".

- The unit set as "Network ID" "1" is displayed on the "engine" control panel.
- The unit set as "Network ID" "1" can be used as the "engine" controller.

### Turn SEL. to search for a track, and press SEL. on the unit set as "Network ID" "1".

The track is loaded, and the unit set as "Network ID" "1" switches to cue standby.

• For details of how to operate "engine", see @engine Instruction manual.

## NOTE

- If the same "Network ID" is used between different units, they cannot be connected on the network. If the same network IDs are duplicated, "SET ID >>>1 (duplicated "Network ID" number)" is displayed. Use SEL to set another "Network ID".
- When sharing tracks between this unit and the computer, firewall settings on the computer need to be cancelled for "engine". For details on the setting method, see @engine Instruction manual.

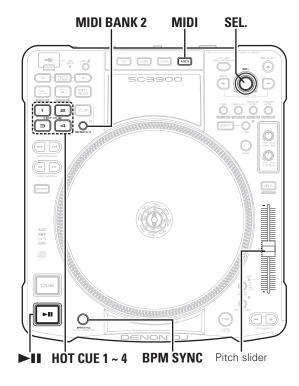

#### **Relay playback**

- When multiple DN-SC3900 units are connected on the network, tracks are played back in the order of the registered "Network ID" number. A maximum of four DN-SC3900 units can be connected.
- Before starting, use "Utility" "Preset Setting" "Network ID" (127 page 42) to set the Network IDs.

# Set "Utility" – "Preset Setting" – "Relay" (D page 43) to "ON".

The mode switches to relay playback.

- In relay playback, tracks are played in the following order.
- If relay playback mode is off for a unit, tracks are not played.
- If a "Network ID" number is missing, the number is skipped for playback.

→ "Network ID" : 1 → "Network ID" : 2 →

- "Network ID" : 4 "Network ID" : 3 -
- When "OFF" is selected in "Utility" "Preset Setting" "Relay" (Pp page 43), normal playback is resumed.
- If relay playback mode is set to ON during playback, relay playback starts from the next track.

#### □ About the track playback order

Depending on the playback mode, the track playback order differs. For details, see "Setting playback mode" (2 page 23).

#### In SINGLE playback mode

When playback of the track ends, playback of the next track starts on the player registered with the next "Network ID".

#### In CONTINUOUS playback mode

When playback of the last track ends, playback of the first track starts on the player registered with the next "Network ID".

#### Automatically adjusting BPM

When multiple DN-SC3900 units, are connected on the network, the BPM value from the desired player (MASTER) is set as the BPM on all other players (Slave) (BPM SYNC function).

#### □ Set as "Master"

This sets the device that will be the standard when adjusting the  $\ensuremath{\mathsf{BPM}}$  value.

# Press and hold **BPM SYNC** on the device that you want to be "MASTER".

- "SYNC Master" appears on the display.
- BPM SYNC flashes, and the "Master" setting is complete.

*,* 

- When the "Master" is set, all other connected players are set as "Slave".
- If another player is already set as "Master", set the other players to "Slave" before setting the desired unit to "Master".

#### □ Setting the "Master" BPM to the "Slave" BPM

#### Press **BPM SYNC** on the unit set as "Slave".

- "BPM-SYNC" is shown in the display, and the BPM is set to the "Master" BPM.
- The PITCH indicator flashes, and the pitch value is shown in the display.
- Pitch adjustment is locked.

#### ø

- When the pitch value at which the pitch slider is locked is matched, the pitch lock is released.
- Even if the connection between units in the BPM SYNC status is cancelled, pitch lock is maintained.
- When the track on the "Master" unit changes, the "Master" settings are transferred to the initially synced "Slave". At this time, if the pitch is locked for the "Master" device, pitch lock is maintained.

#### NOTE

This setting cannot be used unless one of the devices is set to "Master".

**Getting started** 

Preparations

Connection

Playback

#### Automatically setting the "Slave" beat grid to the "Master" beat grid

- When the beat grid is cancelled using "engine" for the "Master" track and "Slave" track, the playback position can be adjusted to match the grid at the moment when the "Slave" matches the "Master" (beat grid SYNC function).
- This function can be set in "Utility" "Preset Setting" "Beat Point" (12) page 43).
- For details of how to operate beat grid, see @engine Instruction manual.

#### NOTE

Beat grid is only available for tracks registered in the database. It cannot be used with CDs.

#### Sharing hot list information

- Hot lists can be shared between units that are connected via a network.
- When multiple DN-SC3900s are connected on the network, hot lists are displayed together as 1 list. At this time, the hot list is created in the order of registration.

#### **6**

For details on hot lists, see page 28.

#### Sharing memo data

- Memo data saved on a USB memory device or HDD can be shared between devices connected to the network.
- When multiple DN-SC3900 units are connected on the network, memo data is created together as 1 list.

#### 

About the memo function see page 38.

# **MIDI** control operation

This unit is equipped with a USB MIDI command input/output function.

Using this function, the DJ MIDI software on the computer can be controlled using this device.

• For details on how to operate the DJ MIDI software, see the DJ MIDI software instruction manual or help menu.

#### **Basic operations**

Connect this unit using the provided USB cable to a computer that has DJ software installed (Tpage 16 "MIDI control connections").

#### 2 Press MIDI. The MIDL indic

The MIDI indicator lights on the display.

# **3** Turn SEL. to select either "Normal" mode or "Hybrid" mode.

- Normal This mode is used when general DJ software is used to control the unit. Select this mode for most normal conditions.
- Hybrid Using this mode, the DN-SC3900 can control DJ software utilizing DVS without using time code recorded CDs.

While the platter, **I** and pitch slider are used to control the time code, the other buttons operate simultaneously as MIDI controllers.

This function can be set in "Utility" – "Preset Setting"
 "Hybrid MIDI Freq" and "Hybrid MIDI LED"
 (CF page 43).

#### Press SEL.

The MIDI indicator in the display lights, and the mode switches to MIDI control mode.

**5** Operate the buttons and knobs on this unit to output MIDI commands.

The DJ software on the computer is controlled.

• Tracks played back by the DJ software can be output via this device.

# Switching between MIDI layers 1/2

The MIDI layer of the  $HOT\ CUE\ 1-4$  buttons can be switched. By switching the MIDI layer, the MIDI commands that can be output change.

#### Press MIDI BANK 2.

• The MIDI layer is switched as shown below.

| MIDI layer 1           |    | MIDI layer 2           |
|------------------------|----|------------------------|
| (MIDI BANK 2 indicator | <> | (MIDI BANK 2 indicator |
| goes out)              |    | lights)                |

# **Switching MIDI channels**

- You can connect more than one DN-SC3900 to a computer to control DJ software. Switch MIDI channels as needed.
- Set a MIDI channel for each connected device. The default setting is "1".

# Select a MIDI channel to set by selecting "Utility" – "Preset Setting" – "MIDI CH" (© page 43).

#### NOTE

- In the "Hybrid" mode, do not connect output terminals to devices such as amps. Doing so may damage your speakers.
- Before using the MIDI control mode, install the DJ software in the computer to which this unit is connected. After the installation, install the mapping file for operating data on the computer with this unit.
- Preparations Connection Playback MIDI Control Others Settings Troubleshooting Specifications Index

Getting

started

32

# MIDI command list

## Send command

\* n - MIDI CH = 0 - 15  $\bigcirc$  : Compatible

|             |                |                 | MIDLe | ommand |                  |                                                             |        | Hybri  | d MIDI | 35 | CD                            |     |
|-------------|----------------|-----------------|-------|--------|------------------|-------------------------------------------------------------|--------|--------|--------|----|-------------------------------|-----|
| $  \rangle$ | Items          |                 |       |        |                  | Notes                                                       | Normal |        | Always | 36 | SHIFT                         | 1   |
|             |                | Command         | Nu    | ımber  | Value            |                                                             |        | Normal | lit    | 37 | ADD                           | 1   |
| 1           | Disc EJECT     |                 | 1     | C#-1   |                  |                                                             |        | 0      | 0      | 38 | - <b>*</b> 1                  | 1   |
| 2           | VINYL          | 1               | 4     | E-1    |                  |                                                             |        |        |        | 38 | (Loop Length)                 |     |
| 3           | Pitch Range    | 1               | 5     | F-1    |                  |                                                             |        | ×      | ×      | 39 | + *2                          |     |
| 4           | KEY ADJUST     | 1               | 6     | F#-1   |                  |                                                             |        |        |        |    | (Loop Length)                 |     |
| 5           | TAP            | 1               | 7     | G-1    |                  |                                                             |        | 0      | 0      | 40 | SYNC                          | N   |
| 6           | Pitch Bend +   | 1               | 8     | G#-1   |                  |                                                             |        |        |        | 41 | LINK                          | NOT |
| 7           | Pitch Bend –   | 1               | 9     | A-1    |                  |                                                             |        | ×      | ×      | 42 | SHIFT LOCK                    | -   |
| 8           | Track Search + | 1               | 12    | CO     |                  |                                                             |        |        |        | 43 | USB EJECT                     | -   |
| 9           | Track Search – | 1               | 13    | C#0    |                  |                                                             |        |        |        | 44 | HOT1 (MIDIBANK2)              | -   |
| 10          | Fast search +  | 1               | 16    | EO     |                  |                                                             |        |        |        | 45 | HOT2 (MIDIBANK2)              | -   |
| 11          | Fast search –  | 1               | 17    | FO     |                  |                                                             |        |        |        | 46 | HOT3 (MIDIBANK2)              | -   |
| 12          | DISPLAY MODE   | 1               | 22    | A#0    |                  |                                                             |        |        |        | 47 | HOT4 (MIDIBANK2)              | -   |
| 13          | HOT1           | 1               | 23    | BO     |                  |                                                             |        |        |        | 48 | MIDI BANK2                    |     |
| 14          | HOT2           |                 | 24    | C1     |                  |                                                             |        |        |        | 49 | Parameters KNOB<br>Increment/ |     |
| 15          | HOT3           | 1               | 25    | C#1    |                  |                                                             |        |        |        | 43 | Decrement                     |     |
| 16          | CLR            |                 | 26    | D1     | 1                |                                                             |        |        |        | 50 | Start Time                    | 1   |
| 17          | AUTO LOOP      | ]               | 29    | F1     | 1                | -                                                           |        |        |        | 51 | Stop Time                     | 1   |
| 18          | HOT4           | 1               | 32    | G#1    | 1                |                                                             |        |        |        | 52 | Pitch Slider MSB              | 1   |
| 19          | TIME           |                 | 35    | B1     | 1                |                                                             |        | 0      | 0      |    |                               | 1   |
| 20          | MEM0/Util      | NOTE ON :       | 36    | C2     | NOTE ON :        |                                                             |        |        |        | 53 | Pitch Slider LSB              |     |
| 21          | CONT./SINGLE   | 0x9n            | 38    | D2     | 64<br>NOTE OFF : |                                                             | 0      |        |        |    |                               |     |
| 22          | SELECT SW      | NOTE OFF : 0x8n | 40    | E2     |                  |                                                             |        |        |        |    |                               | 1   |
| 23          | FWD            | ]               | 41    | F2     |                  |                                                             |        |        |        |    | Jogwheel                      |     |
| 24          | BACK           |                 | 48    | C3     |                  |                                                             |        |        |        | 54 | fwd/rev<br>Scratch            |     |
| 25          | MIDI           |                 | 51    | D#3    |                  |                                                             |        |        |        |    | FWD/RVS                       | C   |
| 26          | USB            |                 | 53    | F3     |                  |                                                             |        |        |        |    | , -                           |     |
| 27          | A              |                 | 55    | G3     |                  |                                                             |        |        |        |    |                               | 1   |
| 28          | В              |                 | 57    | A3     |                  |                                                             |        |        |        |    |                               |     |
| 29          | EXIT/Reloop    |                 | 64    | E4     |                  |                                                             |        |        |        |    |                               |     |
| 30          | Cue            |                 | 66    | F#4    |                  |                                                             |        |        |        |    |                               |     |
| 31          | Play           |                 | 67    | G4     |                  |                                                             |        | ×      | ×      | 55 | Jogwheel<br>PulseWidth        |     |
| 32          | DUMP           |                 | 69    | A4     |                  |                                                             |        | 0      | 0      | 55 | MSB                           |     |
| 33          | REVERSE        |                 | 70    | A#4    |                  |                                                             |        | ×      | ×      |    |                               |     |
|             |                |                 |       |        |                  | Press and hold <b>MEMO</b> .                                |        |        |        |    |                               |     |
|             |                |                 |       |        |                  | The unit switches to                                        |        |        |        |    |                               |     |
|             |                |                 |       |        |                  | utility mode.                                               |        |        |        |    |                               |     |
| 34          | Utility mode   |                 | 82    | A#5    |                  | When the utility mode                                       |        | 0      | 0      |    |                               |     |
| 34          | Otinity mode   |                 | 02    | H#J    |                  | <ul> <li>is OFF</li> <li>all of the display data</li> </ul> |        |        |        |    |                               |     |
|             |                |                 |       |        |                  | needs to be sent to                                         |        |        |        |    |                               |     |
|             |                |                 |       |        |                  | the controller from the                                     |        |        |        |    |                               |     |
|             |                |                 |       |        |                  | computer.                                                   |        |        |        |    |                               |     |

|    |                                            |                         | MIDI c | ommand |                                             |                                                                    |                 | Hybrid | d MIDI        |  |
|----|--------------------------------------------|-------------------------|--------|--------|---------------------------------------------|--------------------------------------------------------------------|-----------------|--------|---------------|--|
|    | Items                                      | Command                 | Nu     | mber   | Value                                       | Notes                                                              | Normal          | Normal | Always<br>lit |  |
| 35 | CD                                         |                         | 86     | D6     |                                             |                                                                    |                 |        |               |  |
| 36 | SHIFT                                      |                         | 96     | C7     | -                                           | *1                                                                 |                 |        |               |  |
| 37 | ADD                                        |                         | 104    | G#7    | -                                           | When "Hybrid MIDI Freq"<br>(1297 page 43) is set to                |                 |        |               |  |
| 38 | – <b>*</b> 1<br>(Loop Length)              |                         | 105    | A7     |                                             | "Scratch Live":<br>Command: CC:0xBn                                |                 |        |               |  |
| 39 | + *2<br>(Loop Length)                      |                         | 106    | A#7    | NOTE ON                                     | Number: 85<br>Value: 127                                           |                 |        |               |  |
| 40 | SYNC                                       | NOTE ON :               | 107    | B7     | NOTE ON :<br>64                             | *2                                                                 |                 |        |               |  |
| 41 | LINK                                       | 0x9n<br>NOTE OFF : 0x8n | 112    | E8     | NOTE OFF :                                  | When "Hybrid MIDI Freq"                                            |                 |        |               |  |
| 42 | SHIFT LOCK                                 | INUTE UFF . UXOII       | 113    | F8     | 0                                           | (🖙 page 43) is set to                                              |                 | 0      | 0             |  |
| 43 | USB EJECT                                  |                         | 114    | F#8    |                                             | "Scratch Live":                                                    |                 |        |               |  |
| 44 | HOT1 (MIDIBANK2)                           |                         | 115    | G8     |                                             | Command: CC:0xBn<br>Number: 85                                     |                 |        |               |  |
| 45 | HOT2 (MIDIBANK2)                           |                         | 116    | G#8    |                                             | Value: 0                                                           |                 |        |               |  |
| 46 | HOT3 (MIDIBANK2)                           |                         | 117    | A8     |                                             |                                                                    |                 |        |               |  |
| 47 | HOT4 (MIDIBANK2)                           |                         | 118    | A#8    | _                                           |                                                                    |                 |        |               |  |
| 48 | MIDI BANK2                                 |                         | 119    | B8     |                                             |                                                                    |                 |        |               |  |
| 49 | Parameters KNOB<br>Increment/<br>Decrement |                         |        |        | 84                                          | Increment 0<br>Decrement 127                                       | _               |        |               |  |
| 50 | Start Time                                 |                         |        | 120    | 0 - 127                                     |                                                                    |                 |        |               |  |
| 51 | Stop Time                                  |                         |        | 121    | 0 - 127                                     | 1                                                                  | 0               |        |               |  |
| 52 | Pitch Slider MSB                           |                         |        | 122    | 0-127(MSB)                                  | 14bit data                                                         | 1               |        |               |  |
| 53 | Pitch Slider LSB                           |                         |        | 123    | 0 – 127(LSB)                                | 0(min)<br>• 8192(middle)<br>• 16383(max)                           |                 |        |               |  |
| 54 | Jogwheel<br>fwd/rev                        |                         |        |        | 81                                          | Reverse<br>0x3F – 0x01<br>Foward                                   | 3600Pulse/cycle |        |               |  |
|    | Scratch<br>FWD/RVS                         | CC : 0xBn               |        |        | 0x41 – 0x7F<br>slow->fast<br>%relative data |                                                                    |                 | ×      | ×             |  |
|    |                                            |                         |        |        |                                             | 900Pulse/cycle<br>Ilmmnn :21bit data<br>resolution 500ns           |                 |        |               |  |
|    | Jogwheel                                   |                         |        |        | 7bit data                                   | If jogwheel stop, llmmnn<br>is all 0.                              |                 |        |               |  |
| 55 | PulseWidth<br>MSB                          |                         |        | 26     | OxII                                        | ex)<br>II=0x01,mm=0x02,<br>nn=0x03<br>IImmnn=0x004103<br>=8.3215ms |                 |        |               |  |

| MIDI command list | MIDI | command | list |
|-------------------|------|---------|------|
|-------------------|------|---------|------|

Getting started

Preparations

Connection Playback

MIDI Control

Others

Settings

Troubleshooting

Specifications

Index

 $\bigcirc$ 

52

53

54

55

56

| Jogwheel     28     7bit data     0xnn     ex)     1     VINYL       2     Pitch Range/OFF       3     Key Adjust       4     H0T1                                                                                                    | 5 O:Co    |               | <: Incompatil<br>Value<br>6<br>7<br>8<br>17<br>18 | ble<br>Notes | Normal | Hybrid<br>Normal<br>× | d MIDI<br>Alway<br>lit |
|----------------------------------------------------------------------------------------------------|-----------|---------------|---------------------------------------------------|--------------|--------|-----------------------|------------------------|
| 56     PulseWidth<br>2SB     27     7bit data<br>0xmm     Immnn :21bit data<br>resolution 500ns     Items<br>(Lit display (LED))       57     Jogwheel<br>PulseWidth<br>LSB     28     7bit data<br>0xnn     If jogwheel stop, Ilmmnn<br>is all 0.     1     VINYL       2     Pitch Range/OFF     3     Key Adjust       4     H0T1                                                                                                    | N         | /IIDI command | Value<br>6<br>7<br>8<br>17                        |              | Normal | Normal                | Alway                  |
| 2SB     0xmm     mmmm 2 for data       resolution 500ns     1     VINYL       jogwheel     is all 0.     is all 0.       57     PulseWidth     28       JSB     7bit data       0xnn     10x01,mm=0x02,       1     4                                                                                                    | Command   | Number        | 6<br>7<br>8<br>17                                 | Notes        | Normal | Normal                | Alwa                   |
| Jogwheel     Jogwheel     28     7bit data     If jogwheel stop, Ilmmnn is all 0.     1     VINYL       2     Pitch Range/OFF       3     Key Adjust       LSB     1     VINYL                                                                                                    |           |               | 7<br>8<br>17                                      | -            |        | ×                     | III                    |
| Jogwheel<br>57 PulseWidth 28 7bit data<br>LSB 28 7bit data<br>0xnn 10xnn 10xnn 10x02,<br>1x 0x00                                                                                                    |           |               | 7<br>8<br>17                                      | -            |        |                       |                        |
| 57 PulseWidth 28 0xnn ll=0x01,mm=0x02,<br>LSB 1 1 1 1 1 1 1 1 1 1 1 1 1 1 1 1 1 1 1                                                                                                    |           |               | 17                                                | -            |        |                       |                        |
| D/ Puisewiath 28 0xnn II=0x01,mm=0x02, 4 H0T1                                                                                                    |           |               |                                                   |              |        |                       | 1                      |
| Inn=0x03                                                                                                    |           |               | 18                                                |              |        |                       |                        |
| 111=UXUS 5 HOT1 Dimmer                                                                                                    |           |               |                                                   | ]            |        |                       |                        |
| IImmnn=0x004103 6 H0T2                                                                                                    |           | l             | 19                                                | ]            |        |                       |                        |
| =8.3215ms 7 HOT2 Dimmer                                                                                                    |           |               | 20                                                |              |        | 0                     |                        |
| Reverse         8         H0T3           0x3F - 0x01                                                                                                    |           |               | 21                                                |              |        |                       |                        |
| ro Platter on a p so Foward according with a construction of the second second se |           |               | 22                                                |              |        |                       |                        |
| 58         FWD/RVS         CC: UXBN         80         0x41 - 0x7F         3000ruise/cycle         X         X         10         H0T4                                                                                                    |           |               | 23                                                | _            |        |                       |                        |
| slow->fast<br>Xrelative data                                                                                                    |           |               | 24                                                |              |        |                       |                        |
| Platter Puleo/Vidth 7bit data 000Puleo/avelo                                                                                                    |           |               | 30                                                | -            |        | ×                     | 1                      |
| USB 29 0XII IImmon 21hit data                                                                                                    |           |               | 36                                                | -            |        |                       |                        |
| Platter PulseWidth 7bit data recelution 500ng                                                                                                    |           |               | 43                                                | -            |        |                       |                        |
| 2SB 0xmm If a latter step Ilimmon in                                                                                                    |           |               | 62                                                | -            |        | 0                     |                        |
|                                                                                                    |           | ON TRG : 74   | 64                                                | -            |        |                       |                        |
| ex)                                                                                                    |           | OFF TRG : 75  | 42                                                | -            |        |                       | -                      |
| Vlattor Pulco/Vlatto                                                                                                    | CC : 0xBn | Blink ON      | 38                                                | -            | 0      | ×                     | ×                      |
| LSB UXNN $ _{nn-0y03}$                                                                                                    |           | TRG : 76      | 39                                                | -            |        |                       | -                      |
| Immone0x004103         20         DUMP           Immone0x004103         21         REVERSE                                                                                                    |           |               | 41<br>58                                          | -            |        |                       | -                      |
| =8.3215ms 21 nevense 22 CD IN                                                                                                    |           |               | 72                                                | -            |        | <u> </u>              | -                      |
| 22 CD IN<br>23 SYNC                                                                                                    |           |               | 82                                                | -            |        |                       |                        |
| 24 SHIFT LOCK                                                                                                    |           |               | 89                                                | -            |        |                       |                        |
| 25 HOT1 (MIDIBANK2)                                                                                                    |           |               | 49                                                | -            |        |                       |                        |
| HOT1 Dimmor                                                                                                    |           |               |                                                   | -            |        |                       |                        |
| 26 (MIDIBANK2)                                                                                                    |           |               | 50                                                |              |        |                       |                        |
| 27 HOT2 (MIDIBANK2)                                                                                                    |           |               | 51                                                | 1            |        |                       | 1                      |

HOT2 Dimmer (MIDIBANK2)

HOT3 Dimmer (MIDIBANK2)

HOT4 Dimmer (MIDIBANK2)

29 HOT3 (MIDIBANK2)

31 HOT4 (MIDIBANK2)

28

30

32

#### MIDI command list

Getting started Preparations Connection Playback MIDI Control

Others

Settings

Troubleshooting Specifications Index

| $\setminus$ | Items                |           | MIDI command                            |                                                              |                              |                     | Hybrid MIDI |               |   |  |
|-------------|----------------------|-----------|-----------------------------------------|--------------------------------------------------------------|------------------------------|---------------------|-------------|---------------|---|--|
|             | (Others)             | Command   | Number                                  | Value                                                        | Notes                        | Normal              | Normal      | Always<br>lit |   |  |
| 1           | Pitch slider request |           | 74                                      | 60                                                           | Return pitch slider position |                     |             |               |   |  |
| 2           | Start Time request   |           | 74                                      | 120                                                          | -                            |                     |             |               |   |  |
| 3           | Stop Time request    |           | 74                                      | 121                                                          | -                            |                     |             |               |   |  |
| 4           | Turntable<br>ON/OFF  | CC : OxBn | CC : OxBn                               | 00 0 D                                                       | 0x66                         | 0 : OFF<br>127 : ON | -           |               |   |  |
| 5           | Turntable<br>FWD/RVS |           |                                         | 0x67                                                         | 0 : Forward<br>127 : Reverse | -                   | 0           | ×             | × |  |
| 6           | Turntable pitch      |           | 0x68<br>(0/ +pitch)<br>0x69<br>(-pitch) | 0 to 100 :<br>"0%" to "100%"<br>1 to 70 :<br>"-1%" to "-70%" | 0% = 33rpm                   |                     |             |               |   |  |

| $\setminus$ | Items           |           | MIDI command            |                                                    |       |        | Hybrid | I MIDI        |
|-------------|-----------------|-----------|-------------------------|----------------------------------------------------|-------|--------|--------|---------------|
|             | (VFD Parameter) | Command   | Number                  | Value                                              | Notes | Normal | Normal | Always<br>lit |
| 1           | Tr number MSB   |           | 64                      | 0 - 99                                             |       |        |        |               |
| 2           | Tr number LSB   |           | 65                      | 100 – 109 :<br>"-0" to "-9"                        |       |        |        |               |
| 3           | Time mini       |           | 66                      |                                                    |       |        | 0      | 0             |
| 4           | Time sec        |           | 67                      | 110 :""                                            |       |        |        |               |
| 5           | Time frame      |           | 68                      | 111:""                                             |       |        |        |               |
| 6           | Pitch POL       | CC : 0xBn | 69                      | '0<br>'+' 1<br>- 2                                 |       |        |        |               |
| 7           | Pitch MSB       |           | 70                      | 0-99                                               |       | 0      |        |               |
| 8           | Pitch LSB       |           | 71                      | 100 – 109 :<br>"-0" to "-9"<br>110 :""<br>111 :" " |       |        | ×      | ×             |
| 9           | Track Position  |           | 72 normal<br>73 reverse | 0-100 %                                            |       |        |        |               |
| 10          | Point indicator |           | 58 ON<br>59 OFF         | 0 to 99<br>(=left edge to<br>right end)            |       |        | 0      | 0             |

| $\setminus$   | Items            |            | MIDI command   |        |                                     |        | Hybrid | MIDI          |
|---------------|------------------|------------|----------------|--------|-------------------------------------|--------|--------|---------------|
| $  \setminus$ | (VFD Parameter)  | Command    | Number         | Value  | Notes                               | Normal | Normal | Always<br>lit |
| 11            | Segment 1-1 MSB  |            | 1              |        |                                     |        |        |               |
| 12            | Segment 1-2 MSB  |            | 2              | ]      |                                     |        |        |               |
| 13            | Segment 1-3 MSB  |            | 3              | ]      |                                     |        |        |               |
| 14            | Segment 1-4 MSB  |            | 4              |        |                                     |        |        |               |
| 15            | Segment 1-5 MSB  |            | 5              |        |                                     |        |        |               |
| 16            | Segment 1-6 MSB  |            | 7              |        | ASCg+original MSB                   |        |        |               |
| 17            | Segment 1-7 MSB  |            | 8              |        | <ul> <li>Segment command</li> </ul> |        |        |               |
| 18            | Segment 1-8 MSB  |            | 9              |        | must be sent to                     |        |        |               |
| 19            | Segment 1-9 MSB  |            | 10             |        | a pair in order of                  |        |        |               |
| 20            | Segment 1-10 MSB |            | 11             | 0 – 15 | MSB, LSB.                           |        |        |               |
| 21            | Segment 1-11 MSB |            | 12             |        | 1000, 200.                          |        |        |               |
| 22            | Segment 1-12 MSB | CC : 0xBn  | 13             |        |                                     | 0      | 0      | $\bigcirc$    |
| 23            | Segment 1-13 MSB | GG . UXDII | 88             |        |                                     | 0      |        | 0             |
| 24            | Segment 1-14 MSB |            | 89             |        |                                     |        |        |               |
| 25            | Segment 1-15 MSB |            | 90             |        |                                     | -      |        |               |
| 26            | Segment 1-16 MSB |            | 91             |        |                                     |        |        |               |
| 27            | Segment 1-1 LSB  |            | 33             |        |                                     |        |        |               |
| 28            | Segment 1-2 LSB  |            | 34             |        |                                     |        |        |               |
| 29            | Segment 1-3 LSB  |            | 35             |        |                                     |        |        |               |
| 30            | Segment 1-4 LSB  |            | 36<br>37<br>39 |        | ASCg+original LSB                   |        |        |               |
| 31            | Segment 1-5 LSB  |            |                |        |                                     |        |        |               |
| 32            | Segment 1-6 LSB  |            |                |        |                                     |        |        |               |
| 33            | Segment 1-7 LSB  |            | 40             |        |                                     |        |        |               |
| 34            | Segment 1-8 LSB  |            | 41             |        |                                     |        |        |               |

|                                      |           |                   |        |                   |        |        |               |              |                                            |           |                              |          |                    | MI     | DI comma | and list      |   |
|--------------------------------------|-----------|-------------------|--------|-------------------|--------|--------|---------------|--------------|--------------------------------------------|-----------|------------------------------|----------|--------------------|--------|----------|---------------|---|
| Items                                |           | MIDI command      |        |                   |        | Hybrid | MIDI          | $\backslash$ | Items                                      |           | MIDI command                 | I        |                    |        | Hybrid   | d MIDI        |   |
| (VFD Parameter)                      | Command   | Number            | Value  | Notes             | Normal | Normal | Always<br>lit |              | (VFD Symbol)                               | Command   | Number                       | Value    | Notes              | Normal | Normal   | Always<br>lit |   |
| Segment 1-9 LSB                      |           | 42                |        |                   |        |        |               | 1            | Т.                                         |           |                              | 1        | -                  |        |          |               |   |
| Segment 1-10 LSB                     |           | 43                |        |                   |        |        |               | 2            | REMAIN                                     |           |                              | 2        | -                  |        |          |               |   |
| Segment 1-11 LSB                     |           | 44                |        |                   |        |        |               | 3            | ELAPSED<br>CONT.                           |           |                              | 3        | -                  |        | 0        | 0             |   |
| Segment 1-12 LSB                     |           | 45                |        | ASCg+original LSB |        |        |               | 5            | SINGLE                                     |           |                              | 5        | -                  |        |          |               |   |
| Segment 1-13 LSB<br>Segment 1-14 LSB |           | 92                |        |                   |        |        |               | 6            | BPM                                        |           |                              | 6        | -                  |        | ×        | ×             |   |
| Segment 1-15 LSB                     |           | 93                |        |                   |        |        |               | 7            | m                                          |           |                              | 7        |                    |        |          |               |   |
| Segment 1-16 LSB                     |           | 95                |        |                   |        |        |               | 8            | S                                          |           |                              | 8        |                    |        | 0        | 0             |   |
| Segment 2-1 MSB                      |           | 14                |        |                   | 1      |        |               | 9<br>10      | f<br>Pitch dot Right                       |           |                              | 9 10     | -                  |        |          |               |   |
| Segment 2-2 MSB                      |           | 15                |        |                   |        |        |               | 10           | Pitch dot Right<br>Pitch dot Center        |           |                              | 10       | -                  |        | ×        | ×             |   |
| Segment 2-3 MSB                      |           | 16                |        |                   |        |        |               | 12           | Pitch dot Left                             |           |                              | 12       | 1                  |        |          |               |   |
| Segment 2-4 MSB                      |           | 17                |        |                   |        |        |               | 13           | CD                                         |           |                              | 13       | ]                  |        |          |               |   |
| Segment 2-5 MSB                      |           | 18                |        |                   |        |        |               | 14           | USB                                        |           |                              | 14       |                    |        |          |               |   |
| Segment 2-6 MSB                      |           | 19                |        |                   |        |        |               | 15           | MIDI<br>MP3                                |           | ON TRG : 77                  | 15<br>16 | -                  |        |          |               |   |
| Segment 2-7 MSB<br>Segment 2-8 MSB   |           | 20                |        |                   |        |        |               | 16<br>17     | WAV                                        |           | OFF TRG : 78<br>Blink ON TRG | 16       |                    |        |          |               |   |
| Segment 2-9 MSB                      |           | 21                |        | ASCg+original MSB |        |        |               | 18           | LINK                                       |           | : 79                         | 18       | -                  |        |          |               |   |
| Segment 2-10 MSB                     |           | 23                |        |                   |        |        |               | 19           | КВ                                         |           |                              | 19       | ]                  |        | 0        | 0             |   |
| Segment 2-11 MSB                     |           | 24                |        |                   |        |        |               | 20           | KEY ADJ.                                   |           |                              | 20       |                    |        |          |               |   |
| Segment 2-12 MSB                     | CC : 0xBn | 25                | 0 – 15 |                   |        |        |               | 21           | MEMO                                       |           |                              | 21       | -                  |        |          |               |   |
| Segment 2-13 MSB                     | CC : OXBU | 108               | 0-15   |                   | 0      | 0      | 0             | 22           | (                                          |           |                              | 22       | -                  |        |          |               |   |
| Segment 2-14 MSB                     |           | 109<br>110<br>111 |        |                   |        |        |               | 24           | A                                          | CC : 0xBn |                              | 24       | -                  | 0      |          |               |   |
| Segment 2-15 MSB                     |           |                   |        |                   |        |        |               | 25           | В                                          |           |                              | 28       | ]                  |        |          |               |   |
| Segment 2-16 MSB                     |           |                   |        |                   | _      |        |               |              | 26                                         | PITCH     |                              |          | 70                 | -      |          | ×             | × |
| Segment 2-1 LSB<br>Segment 2-2 LSB   |           | 46                |        |                   |        |        |               | 27           | AAC<br>AIFF                                |           |                              | 71 72    | -                  |        |          |               |   |
| Segment 2-3 LSB                      |           | 47                |        |                   |        |        |               | 28<br>29     | WFM                                        |           |                              | 72       | -                  |        |          |               |   |
| Segment 2-4 LSB                      |           | 49                |        |                   |        |        |               |              | Scratch Ring out side                      |           |                              | 30       | -                  |        |          |               |   |
| Segment 2-5 LSB                      |           | 50                |        |                   |        |        |               | 31           | Scratch Ring in side                       |           |                              | 31       | ]                  |        |          |               |   |
| Segment 2-6 LSB                      |           | 51                |        |                   |        |        |               | 32           | Touch dot                                  |           |                              | 32       |                    |        |          |               |   |
| Segment 2-7 LSB                      |           | 52                |        |                   |        |        |               | 33           | Track Position                             |           | only Use 78/79               | 33       | Total blink ON/OFF | -      |          |               |   |
| Segment 2-8 LSB                      |           | 53                |        | ASCg+original LSB |        |        |               | 34           | Scratch Position<br>1(Top right)           |           |                              | 34       |                    |        |          |               |   |
| Segment 2-9 LSB                      |           | 54                |        |                   |        |        |               | 35           | Scratch Position 2                         |           |                              | 35       | 1                  |        |          |               |   |
| Segment 2-10 LSB<br>Segment 2-11 LSB |           | 55<br>56          |        |                   |        |        |               | 36           | Scratch Position 3                         |           |                              | 36       | ]                  |        | 0        | 0             |   |
| Segment 2-11 LSB<br>Segment 2-12 LSB |           | 50                |        |                   |        |        |               | 37           | Scratch Position 4                         |           |                              | 37       |                    |        |          |               |   |
| Segment 2-13 LSB                     |           | 112               |        |                   |        |        |               | 38<br>39     | Scratch Position 5<br>Scratch Position 6   |           |                              | 38<br>39 | -                  |        |          |               |   |
| Segment 2-14 LSB                     |           | 117               |        |                   |        |        |               | 39<br>40     | Scratch Position 6<br>Scratch Position 7   |           | only Use 77/78               | 40       | -                  |        |          |               |   |
| Segment 2-15 LSB                     |           | 118               |        |                   |        |        |               | 40           | Scratch Position 8                         |           |                              | 40       | 1                  |        |          |               |   |
| Segment 2-16 LSB                     |           | 119               |        |                   |        |        |               | 42           | Scratch Position 9                         |           |                              | 42       | ]                  |        |          |               |   |
|                                      |           |                   |        |                   |        |        |               | 43           | Scratch Position 10                        |           |                              | 43       |                    |        |          |               |   |
|                                      |           |                   |        |                   |        |        |               | 44           | Scratch Position 11<br>Scratch Position 12 |           |                              | 44 45    | -                  |        |          |               |   |

#### MIDI command list

| $\setminus$   | Items                          |                 | MIDI command             |                 |                |                 | Hybrid | MIDI          |                |  |                 |                 |                 |  |  |  |  |  |                |                |                 |                 |                 |                 |                |                |                |                |                |                |                |                 |                 |  |                |    |   |  |  |  |
|---------------|--------------------------------|-----------------|--------------------------|-----------------|----------------|-----------------|--------|---------------|----------------|--|-----------------|-----------------|-----------------|--|--|--|--|--|----------------|----------------|-----------------|-----------------|-----------------|-----------------|----------------|----------------|----------------|----------------|----------------|----------------|----------------|-----------------|-----------------|--|----------------|----|---|--|--|--|
| $  \setminus$ | (VFD Symbol)                   | Command         | Command Number Value     |                 | Notes          | Normal          | Normal | Always<br>lit |                |  |                 |                 |                 |  |  |  |  |  |                |                |                 |                 |                 |                 |                |                |                |                |                |                |                |                 |                 |  |                |    |   |  |  |  |
| 46            | Scratch Position 13            |                 |                          | 46              |                |                 |        |               |                |  |                 |                 |                 |  |  |  |  |  |                |                |                 |                 |                 |                 |                |                |                |                |                |                |                |                 |                 |  |                |    |   |  |  |  |
| 47            | Scratch Position 14            |                 |                          | 47              |                |                 |        |               |                |  |                 |                 |                 |  |  |  |  |  |                |                |                 |                 |                 |                 |                |                |                |                |                |                |                |                 |                 |  |                |    |   |  |  |  |
| 48            | Scratch Position 15            |                 |                          | 48              |                |                 |        |               |                |  |                 |                 |                 |  |  |  |  |  |                |                |                 |                 |                 |                 |                |                |                |                |                |                |                |                 |                 |  |                |    |   |  |  |  |
| 49            | Scratch Position<br>16(Bottom) |                 |                          | 49              |                |                 |        |               |                |  |                 |                 |                 |  |  |  |  |  |                |                |                 |                 |                 |                 |                |                |                |                |                |                |                |                 |                 |  |                |    |   |  |  |  |
| 50            | Scratch Position 17            |                 |                          | 50              |                |                 |        |               |                |  |                 |                 |                 |  |  |  |  |  |                |                |                 |                 |                 |                 |                |                |                |                |                |                |                |                 |                 |  |                |    |   |  |  |  |
| 51            | Scratch Position 18            |                 |                          | 51              |                |                 |        |               |                |  |                 |                 |                 |  |  |  |  |  |                |                |                 |                 |                 |                 |                |                |                |                |                |                |                |                 |                 |  |                |    |   |  |  |  |
| 52            | Scratch Position 19            |                 | CC : 0xBn only Use 77/78 | 52              |                |                 |        |               |                |  |                 |                 |                 |  |  |  |  |  |                |                |                 |                 |                 |                 |                |                |                |                |                |                |                |                 |                 |  |                |    |   |  |  |  |
| 53            | Scratch Position 20            |                 |                          | 53              |                |                 |        |               |                |  |                 |                 |                 |  |  |  |  |  |                |                |                 |                 |                 |                 |                |                |                |                |                |                |                |                 |                 |  |                |    |   |  |  |  |
| 54            | Scratch Position 21            |                 |                          |                 |                | 54              |        |               |                |  |                 |                 |                 |  |  |  |  |  |                |                |                 |                 |                 |                 |                |                |                |                |                |                |                |                 |                 |  |                |    |   |  |  |  |
| 55            | Scratch Position 22            | $CC \cdot OvPn$ |                          | 55              | _              |                 |        | 0             |                |  |                 |                 |                 |  |  |  |  |  |                |                |                 |                 |                 |                 |                |                |                |                |                |                |                |                 |                 |  |                |    |   |  |  |  |
| 56            | Scratch Position 23            | GG . UXDII      |                          | Ulliy Use 77/76 | 0111 038 77770 | 01119 058 77770 |        |               | Univ Use ////0 |  | Unity Use 77/76 | Unity Use 77/76 | Unity Use ////o |  |  |  |  |  | Ully Use 77/76 | Ully Use ////o | Unity Use ////o | Ulliy Use 77/76 | Unity Use 77/78 | Unity Use 77/78 | only Use 77/78 | only Use 77/78 | only Use 77/78 | only Use 77778 | Univ Use 77/78 | Univ Use 77/78 | Ully Use ////o | 01119 036 77770 | 01119 036 77770 |  | 0111 036 77770 | 56 | _ |  |  |  |
| 57            | Scratch Position 24            |                 |                          | 57              |                |                 |        |               |                |  |                 |                 |                 |  |  |  |  |  |                |                |                 |                 |                 |                 |                |                |                |                |                |                |                |                 |                 |  |                |    |   |  |  |  |
| 58            | Scratch Position 25            |                 |                          |                 |                |                 |        |               |                |  | 58              |                 |                 |  |  |  |  |  |                |                |                 |                 |                 |                 |                |                |                |                |                |                |                |                 |                 |  |                |    |   |  |  |  |
| 59            | Scratch Position 26            |                 |                          | 59              |                |                 |        |               |                |  |                 |                 |                 |  |  |  |  |  |                |                |                 |                 |                 |                 |                |                |                |                |                |                |                |                 |                 |  |                |    |   |  |  |  |
| 60            | Scratch Position 27            |                 |                          | 60              |                |                 |        |               |                |  |                 |                 |                 |  |  |  |  |  |                |                |                 |                 |                 |                 |                |                |                |                |                |                |                |                 |                 |  |                |    |   |  |  |  |
| 61            | Scratch Position 28            |                 |                          | 61              |                |                 |        |               |                |  |                 |                 |                 |  |  |  |  |  |                |                |                 |                 |                 |                 |                |                |                |                |                |                |                |                 |                 |  |                |    |   |  |  |  |
| 62            | Scratch Position 29            |                 |                          | 62              |                |                 |        |               |                |  |                 |                 |                 |  |  |  |  |  |                |                |                 |                 |                 |                 |                |                |                |                |                |                |                |                 |                 |  |                |    |   |  |  |  |
| 63            | Scratch Position 30            |                 |                          | 63              | 1              |                 |        |               |                |  |                 |                 |                 |  |  |  |  |  |                |                |                 |                 |                 |                 |                |                |                |                |                |                |                |                 |                 |  |                |    |   |  |  |  |
| 64            | Scratch Position 31            |                 |                          | 64              | ]              |                 |        |               |                |  |                 |                 |                 |  |  |  |  |  |                |                |                 |                 |                 |                 |                |                |                |                |                |                |                |                 |                 |  |                |    |   |  |  |  |
| 65            | Scratch Position<br>32(Top)    |                 |                          | 65              |                |                 |        |               |                |  |                 |                 |                 |  |  |  |  |  |                |                |                 |                 |                 |                 |                |                |                |                |                |                |                |                 |                 |  |                |    |   |  |  |  |

#### **Memo function**

- Details set in advance can be stored as memo data on a USB memory device or HDD. When you need to configure settings in a short space of time, settings can be configured automatically just by calling saved memo data.
- 1 memo is created for 1 track, and a maximum total of 100,000 memos can be saved.

#### Media that can be used with the memo function

The method for saving memo data differs depending on the playback media used.

#### CD/CD-ROM

The memo data is saved in the memo area created on the USB memory device or HDD. Before using the memo function, create the memo area.

For details on creating the memo area, see "Memo Area" (127 page 44).

#### Details that can be saved as memo data

- Cue point
- Manual loop point (A/B point)
- Hot cue point 1/2/3/4
- Playback speed
- Pitch range
- Key adjust ON/OFF
- BPM (Cue point, Manual loop point (A), Hot cue point 1 4 BPM value)

#### **USB** memory device or HDD

- Memo data is created in the folder containing the track.
- When playing back tracks for which memo data is saved on a different player, the memo data can be called.

#### Details that can be saved as memo data

- Cue point
- Manual loop point (A/B point)
- Hot cue point 1/2/3/4
- Playback speed
- Pitch range
- Key adjust ON/OFF
- BPM (Cue point, Manual loop point (A), Hot cue point 1 4 BPM value)

#### NOTE

Memo data cannot be saved on a USB memory device or HDD formatted in HFS+ format. Use FAT16 or FAT32 format.

Getting started

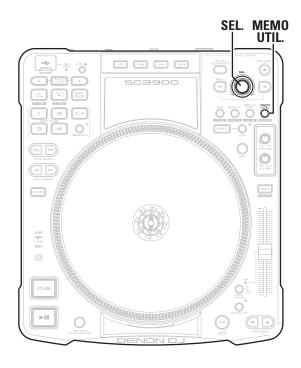

#### **Memo settings**

#### □ Memo Set

Save the setting details to memo data.

Set this unit with memo data.

#### Press MEMO UTIL. 2

"Set" is shown in the display.

3 Press SEL. When saving

When saving is complete, the MEMO indicator lights, and "Complete!" is shown in the display.

#### 

- When "MEMO" is shown in the display, memo data has already been saved. To save new memo data, select "Overwrite".
- If memo data cannot be saved, check the remaining capacity of the USB memory device or HDD. It may not be possible to save memo data if there is not enough spare memory.
- If the USB memory device or HDD is equipped with a security function, check that the security is disabled.

#### Memo Call

This function calls saved memo data

#### Select the track that is stored with the memo data that you want to call.

 When a track that has memo data stored is selected, the MEMO indicator lights in the display.

#### 5 Press MEMO UTIL.

"Call" is shown in the display.

# **3** Press SEL. The saved r

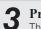

The saved memo data is called. When memo data call is complete, the track switches to standby at the cue point saved in the memo data.

When the playback speed is called from the memo data, the PITCH indicator flashes, and the pitch may be locked.

This is because the actual playback speed and playback speed selected by the pitch slider differ. In order to cancel the pitch lock, adjust the pitch slider to the same pitch as the called memo data.

#### Auto Memo Load

When a track that has memo data stored is selected, the memo data for that track is automatically called.

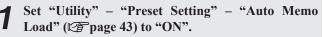

• The default setting is "ON".

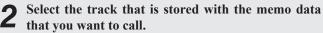

When a track that has memo data stored is selected, the MEMO indicator lights in the display.

# 3 Press SEL. The memo d

The memo data is called. When memo data call is complete, the track switches to standby at the cue point saved in the memo data.

Getting

started

Preparations

Connection

Playback

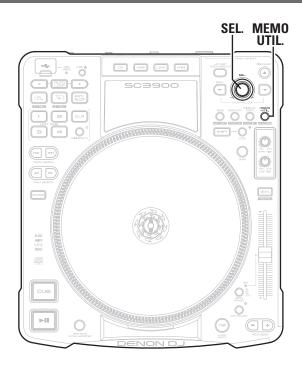

#### □ Memo Clear

This function clears saved memo data.

Select the track that is stored with the memo data that you want to clear.

Memo function

• When a track that has memo data stored is selected, the MEMO indicator lights in the display.

#### 2 Press MEMO UTIL.

"Call" is shown in the display.

Turn SEL. to select "Clear". 3

#### Press SEL. 4

The MEMO indicator in the display goes out, and the memo data is cleared.

#### 

Memo data can also be cleared in a batch using the utility mode. For details, see "Memo Area" - "Area Delete" (Ppage 44) in the utilities.

#### **Overwrite**

Overwrites the memo data with the setting details.

#### In cue standby mode, press MEMO UTIL. "Call" is shown in the display.

Turn SEL. to select "Overwrite".

# 3 Press SEL. The memo d

The memo data is overwritten.

# **Preset recall function**

Using "Preset Export" (@page 44), preset setting details saved on a USB memory device or HDD can be temporarily used without overwriting on this unit.

- 4 Connect the USB memory device or HDD that
  - contains the preset to this unit.

"Preset Recall" is shown in the display.

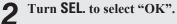

#### Press SEL.

3 The preset settings saved on the USB memory device or HDD connected to this unit are read.

• When the USB memory device or HDD is disconnected, this unit returns to the state before the preset settings were read.

Getting started

Preparations

Connection

Playback

# Index

# Utility menu map

For details on each setting item, see the pages in the table below.

| Setting items  | Detailed items   | Description                                                                                                    | Page |
|----------------|------------------|----------------------------------------------------------------------------------------------------|------|
| Save As Def    |                  | Saves the current pitch range settings, time display settings for the display, playback mode settings and key adjustment settings as the initial settings when the power is switched on. | 42   |
| Preset Setting | Unit No.         | Sets the number of this unit that ASIO driver recognizes when connected to a computer.                                                                                                   | 42   |
|                | Network ID       | Sets the number of this unit that "engine" recognizes when connected to the network.                                                                                                    | 42   |
|                | Torque Adjust    | Adjust the rotation torque of the turntable.                                                                                                    | 42   |
|                | RPM              | Switches the turntable rotation speed.                                                                                                    | 42   |
|                | Platter Sens.    | Sets the sensitivity at which the platter effect starts to work by changing the rotation speed of the Vinyl disc when the VINYL mode is on.                                              | 42   |
|                | Fader Mode       | Switches the operation for fader start for the mixer connected to this unit.                                                                                                    | 43   |
|                | Contrast         | Sets the brightness of the display and buttons.                                                                                                    | 43   |
|                | Cue Mode         | Switches the cue point setting mode.                                                                                                    | 43   |
|                | Auto Cue         | Sets the detection level of the sound start point when ignoring the soundless part at the head of a track at playback.                                                                   | 43   |
|                | TT. Tricks       | Sets the platter operation after scratching is used.                                                                                                    | 43   |
|                | Power on Play    | Switches power on playback on or off.                                                                                                    | 43   |
|                | Relay            | Switches relay playback on or off.                                                                                                    | 43   |
|                | Auto Loop Cnt.   | Sets the space between point A (start point) and point B (end point) for auto loop playback.                                                                                             | 43   |
|                | Beat Point       | Selects whether to use the beat grid created by "engine".                                                                                                    | 43   |
|                | Auto Memo Load   | Sets whether to automatically read memo data when memo data has been created for a playback track.                                                                                       | 43   |
|                | PC/MAC           | Sets the OS of the computer connected by USB to this unit.                                                                                                    | 43   |
|                | MIDI CH          | Selects the MIDI channel to be used.                                                                                                    | 43   |
|                | Hybrid MIDI Freq | Sets the playback frequency mode for the time code information.                                                                                                    | 43   |
|                | Hybrid MIDI LED  | Sets how the LED lights in Hybrid MIDI mode.                                                                                                    | 43   |
|                | BPM Range        | Sets the BOM width for BPM search.                                                                                                    | 44   |
|                | EOM Time         | Sets the notification for the time remaining until the end of the track being played back.                                                                                               | 44   |
|                | iPad Connect     | Sets the iPad connection environment.                                                                                                    | 44   |
| Preset I/O     | Preset Import    | Imports the presets saved on a USB memory device or HDD onto this unit.                                                                                                    | 44   |
|                | Preset Export    | Saves preset settings onto a USB memory device or HDD.                                                                                                    | 44   |
| Memo Area      | Area Create      | Creates memo data on the USB memory device or HDD.                                                                                                    | 44   |
|                | Area Delete      | Clears memo data created on the USB memory device or HDD.                                                                                                    | 44   |
| Initialize     | USB Format       | Initializes the USB memory device or HDD connected to this unit.                                                                                                    | 45   |
|                | Preset Init.     | Returns all of the preset settings to the default settings.                                                                                                    | 45   |
| Information    | System Version   | Displays the firmware version for this unit.                                                                                                    | 45   |

Select the utility setting items using the following operations.

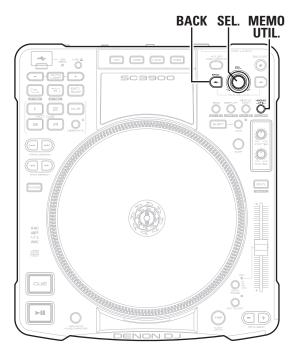

#### Menu operation

#### During standby, pause, or when a file is not selected, press and hold MEMO UTIL.

SEL. flashes blue, "Utility" is shown in the 1st line, and "Save As Def." is shown in the 2nd line of the display.

#### Turn SEL., and select the items you want to set. Ζ

Turn SEL, and the item shown in the 2nd line of the display changes.

#### 3 Press SEL.

The selected item is entered.

- To return to the previous item, press BACK.
- To exit Utility, when the utility is being displayed, press **MEMO UTIL.** The screen returns to the previous screen.

#### Save As Def.

Saves the current pitch range settings (127 page 25), time display settings for the display (127 page 8), playback mode settings (127 page 23) and key adjustment settings (127 page 25) as the initial settings when the power is switched on.

#### Setting details

CANCEL : The screen returns to the previous screen without saving the settings. **OK** : The settings are saved and the screen returns to the previous screen.

#### **Preset Setting**

**Default settings are underlined** 

These settings are for unit operations or playback.

| Setting items                                                                                                    | Setting details                                                                                                    |
|----------------------------------------------------------------------------------------------------|----------------------------------------------------------------------------------------------------|
| Unit No.<br>Sets the number of this unit<br>that ASIO driver recognizes<br>when connected to a<br>computer.                                                                 | <ul> <li>1 – 14</li> <li><u>ALL</u> : All MIDI commands from the computer are received and processed.</li> </ul>                                                                                                    |
| Network ID<br>Sets the number of this unit<br>that "engine" recognizes<br>when connected to the<br>network.                                                                 | 1-4<br>NOTE<br>If the same "Network ID" is used between different units, they cannot be<br>connected on the network. If the same network IDs are duplicated, "SET<br>ID >>>1 (duplicated "Network ID" number)" is displayed. Set a different<br>"Network ID".                                                  |
| <b>Torque Adjust</b><br>Adjust the rotation torque of<br>the turntable.                                                                                                    | 1.0kg – <u>1.7kg</u> – 3.0kg                                                                                                    |
| <b>RPM</b><br>Switches the turntable<br>rotation speed.                                                                                                    | <b>33 RPM</b> : Turns at the same speed as an LP record.<br><b>45 RPM</b> : Turns at the same speed as an EP record.                                                                                                    |
| Platter Sens.<br>Sets the sensitivity at which<br>the platter effect starts<br>to work by changing the<br>rotation speed of the Vinyl<br>disc when the VINYL mode<br>is on. | <ul> <li>Low : Sets the sensitivity at which the platter effect starts to work to a low level. This is suitable for an environment that is subject to severe vibrations.</li> <li>Mid : Sets the sensitivity to a relatively high level.</li> <li>High : Sets the sensitivity to the highest level.</li> </ul> |

Getting started Preparations Connection Playback **MIDI** Control Others

Index

Settings

Getting started Preparations Connection Playback MIDI Control Others

Settings

Troubleshooting Specifications Index

| Setting items                | Setting details                                                                             | Setting items                 | Setting details                                                                          |
|------------------------------|---------------------------------------------------------------------------------------------|-------------------------------|------------------------------------------------------------------------------------------|
| Fader Mode                   | 1L Play/Cue : If the mixer is a 1-wire mixer, raise the fader to playback, or               | Auto Loop Cnt.                | 1 Beat/2 Beat/ <u>4 Beat</u> /8 Beat                                                     |
| Switches the operation for   | lower it for cue standby.                                                                   | Sets the space between        |                                                                                          |
| fader start for the mixer    | <b>1L Play/Pause</b> : If the mixer is a 1-wire mixer, raise the fader to playback,         | point A (start point)         |                                                                                          |
| connected to this unit.      | or lower it to pause.                                                                       | and point B (end point)       |                                                                                          |
|                              | <b><u>2L Play/Cue</u></b> : If the mixer is a 2-wire mixer, raise the fader to playback, or | for auto loop playback        |                                                                                          |
| Switch this setting to match | lower it for cue standby.                                                                   | (😰 page 27).                  |                                                                                          |
| the connected mixer.         | <b>2L Play/Pause</b> : If the mixer is a 2-wire mixer, raise the fader to playback,         | Beat Point                    | <b>ON</b> : Uses the beat grid created by "engine".                                      |
| the connected mixer.         | or lower it to pause.                                                                       | Selects whether to use        | <b>OFF</b> : Does not use the beat grid created by "engine".                             |
| Contrast                     | <b><u>0</u> – 4</b> : "0" is the brightest, and "4" is the darkest.                         | the beat grid created by      |                                                                                          |
| Sets the brightness of the   |                                                                                             | "engine".                     |                                                                                          |
| display and buttons.         |                                                                                             | Auto Memo Load                | <b>ON</b> : Memo data is automatically read.                                             |
| Cue Mode                     | Standard : Sets the cue point by the standard method used in general                        | Sets whether to               | <b>OFF</b> : Memo data is not automatically read.                                        |
| Switches the cue             | DJ products.                                                                                | automatically read memo       |                                                                                          |
| point setting mode           | <b>DENON</b> : Sets the cue point in the same way as conventional DENON DJ                  | data when memo data has       |                                                                                          |
| (🖅 page 24).                 | products.                                                                                   | been created for a playback   |                                                                                          |
| Auto Cue                     | OFF/-60dB/ <u>-54dB</u> /-48dB                                                              | track.                        |                                                                                          |
| Sets the detection level of  |                                                                                             | PC/MAC                        | PC : Set when the computer connected by USB to this unit runs on                         |
| the sound start point when   | When set to "OFF", playback is started from the head of the track                           | Sets the OS of the            | Windows.                                                                                 |
| ignoring the soundless part  | without skipping the soundless part.                                                        | computer connected by         | $\underline{\textbf{MAC}}$ : Set when the computer connected by USB to this unit runs on |
| at the head of a track at    |                                                                                             | USB to this unit.             | Mac.                                                                                     |
| playback.                    |                                                                                             | MIDI CH                       | <u>1</u> – 16                                                                            |
| TT. Tricks                   | ON : Pauses.                                                                                | Selects the MIDI channel to   |                                                                                          |
| Sets the platter operation   | <b>OFF</b> : Return to Brake.                                                               | be used.                      |                                                                                          |
| after scratching is used.    |                                                                                             | Hybrid MIDI Freq              | Scratch Live*/2kHz/2.5kHz/1.2kHz/3kHz                                                    |
| (During Brake)               |                                                                                             | Sets the playback frequency   |                                                                                          |
| Power on Play                | <b>ON</b> : Power on playback is performed.                                                 | and LED mode for the time     |                                                                                          |
| Switches power on playback   | <b>OFF</b> : Power on playback is not performed.                                            | code information. Select the  |                                                                                          |
| (🕼 page 25) on or off.       |                                                                                             | frequency according to the    |                                                                                          |
| Relay                        | <b>ON</b> : When multiple DN-SC3900 units, are connected via a network, when                | DJ software used.             |                                                                                          |
| Switches relay playback      | a track or disc playback finishes, the next track is played back according to               | Hybrid MIDI LED               | Normal/ <u>Always Lit</u>                                                                |
| (🖅 page 31) on or off.       | the "Network ID" number.                                                                    | Sets how the LED lights in    |                                                                                          |
|                              | <b>OFF</b> : Relay playback is not performed.                                               | Hybrid MIDI mode.             |                                                                                          |
|                              | NOTE                                                                                        | When using DJ software that   |                                                                                          |
|                              | NOTE                                                                                        | cannot light the LED, button  |                                                                                          |
|                              | Tracks on units that are set to "OFF" cannot be played back.                                | positions can be easily found |                                                                                          |
|                              |                                                                                             | even in dark places when the  |                                                                                          |
|                              |                                                                                             | LED is left on continually.   |                                                                                          |

\* Scratch Live is a registered trademark of Serato Audio Research.

| _  |                   |
|----|-------------------|
|    | Getting started   |
|    | Preparations      |
|    | Connection        |
|    | Playback          |
| De | MIDI Control      |
| _  | Others            |
|    | Settings          |
|    | s Troubleshooting |
|    | Specifications    |
|    | Index             |

| Setting items                                                                                       | Setting details                                                                                                    |
|----------------------------------------------------------------------------------------------------|----------------------------------------------------------------------------------------------------|
| <b>BPM Range</b><br>Sets the BPM width for<br>BPM search.                                           | 0/ <u>3</u> /5/10                                                                                                    |
| EOM Time                                                                                            | OFF/10sec/20sec/ <u>30sec</u> /40sec/50sec/60sec                                                                                                    |
| Sets the notification for the<br>time remaining until the end<br>of the track being played<br>back. | The playback position indicator flashes when the set remaining time is exceeded.                                                                                                    |
| iPad Connect                                                                                        | <b>Disable</b> : Connection to the iPad is disabled.                                                                                                    |
| Sets the iPad connection environment.                                                               | <b>Enable</b> : Connection to the iPad is enabled. Enter the Connect ID when connecting to the iPad.<br><b>Auto</b> : Connection to the iPad is enabled. Only enter the Connect ID the |
|                                                                                                    | first time the iPad is connected. Login is performed automatically from subsequent connections.                                                                                        |
|                                                                                                    | Even if multiple DN-SC3900 units, are connected via the network, the iPad is connected just by entering the Connect ID once.                                                           |

#### Preset I/O

Presets are saved and read from a USB memory device or HDD connected to this unit.

| Setting items                                                                                         | Setting details                                                                                                    |
|----------------------------------------------------------------------------------------------------|----------------------------------------------------------------------------------------------------|
| <b>Preset Import</b><br>Imports the presets saved<br>on a USB memory device or<br>HDD onto this unit. | <b>CANCEL</b> : Presets are not read.<br><b>OK</b> : Imports the presets saved on a USB memory device or HDD onto this unit, and overwrites the settings. |
| <b>Preset Export</b><br>Saves preset settings onto<br>a USB memory device or<br>HDD.                  | <b>CANCEL</b> : Does not save presets.<br><b>OK</b> : Saves presets onto a USB memory device or HDD.                                                      |

The setting contents of presets saved to a USB memory device or HDD using "Preset Export" can be temporarily read without being saved on this unit (127) page 40 "Preset recall function").

#### Memo Area

Create memory areas and clear memo data.

| Setting items                          | Setting details                                                                  |
|----------------------------------------|----------------------------------------------------------------------------------|
| Area Create<br>Creates a memo area for | CANCEL : Memo area is not created.<br>OK : Memo area is created.                 |
| saving memo data.                      | Connect a USB memory device or HDD to this unit in advance.                      |
| Area Delete<br>All saved memo data is  | <b>CANCEL</b> : Memo data is not cleared.<br><b>OK</b> : Memo data is cleared.   |
| cleared.                               | Just specific memos can be cleared. For details, see "Memo Clear" (127 page 40). |

## <u>Initialize</u>

Initializes the USB memory device or HDD connected to this unit and returns the preset settings of this unit to the default settings.

| Setting items                         | Setting details                                                                            |
|---------------------------------------|--------------------------------------------------------------------------------------------|
| USB Format                            | CANCEL : Initialization is not performed.                                                  |
| Initializes the USB memory            | <b>OK</b> : Initialization is performed.                                                   |
| device or HDD connected to this unit. | NOTE                                                                                       |
|                                       | • When initialization is performed, all data on the USB memory device and HDD is deleted.  |
|                                       | • HDDs up to 2 TB in size can be formatted using this unit. Larger HDDs are not supported. |
| Preset Init.                          | <b>CANCEL</b> : Settings are not returned to the default settings.                         |
| Preset settings on this unit          | <b>OK</b> : Settings are returned to the default settings.                                 |
| are returned to the default           |                                                                                            |
| settings.                             |                                                                                            |

#### **Information**

Shows information about this unit.

| Setting items                                                            | Setting details                                                                                    |
|--------------------------------------------------------------------------|----------------------------------------------------------------------------------------------------|
| <b>System Version</b><br>Displays the firmware<br>version for this unit. | When the firmware version is being displayed, press <b>SEL</b> . to return to the previous screen. |

# Troubleshooting

If a problem should arise, first check the following:

1. Are the connections correct?

- 2. Is the set being operated as described in this owner's manual?
- 3. Is the external device (DJ mixer, player or effects processor) operating correctly?

If this unit does not operate properly, check the items listed in the table below. If the symptom is not covered on the check list, contact your dealer or service centers. Service centers are listed at <u>http://www.d-mpro.com</u> or <u>http://www.denondj.com</u>.

| Symptom                                                          | Cause/Solution                                                                                                    | Page         |
|------------------------------------------------------------------|----------------------------------------------------------------------------------------------------|--------------|
| Disc cannot be<br>inserted into the<br>loading slot.             | <ul> <li>Check that the power is on.</li> <li>If a disc is already inserted, remove that disc before inserting a new one.</li> </ul>                                                                                                    | 18<br>-      |
| Cannot eject disc.                                               | <ul><li>Check that the power is on.</li><li>Discs cannot be ejected during playback. Stop playback before ejecting the disc.</li></ul>                                                                                                    | 18<br>18     |
| "Disc Error" is displayed.                                       | • The disc may be dirty or scratched. Either clean the dirt from the disc, or replace with another disc.                                                                                                    | -            |
| Power does not turn on.                                          | • Check that the plug is inserted correctly into the wall socket, and that the power cord is inserted into this unit.                                                                                                    | 16           |
| Cannot playback.                                                 | <ul> <li>Tracks cannot be played back if items are placed on the turntable.<br/>Remove any items from the turntable.</li> <li>There may be a foreign object trapped underneath the vinyl disc.<br/>Remove any foreign objects.</li> </ul>                                                                                          | _            |
| This unit does not<br>operate properly, or<br>there is no sound. | <ul> <li>Check the connections for all devices.</li> <li>Check that the volume settings for the connected devices and DJ software on the computer are properly adjusted.</li> </ul>                                                                                                    | 14 – 16<br>– |
|                                                                  | <ul> <li>Match the settings on the unit to those on DJ software.</li> <li>Check the file sampling frequency. Only files with a sampling frequency of 44.1 kHz can be played on this unit.</li> <li>When other USB devices are connected to the computer, connect only the unit to the computer and check if this works.</li> </ul> | -            |
| There is no sound.<br>Or the sound is<br>distorted.              | <ul> <li>Check the mixer connections.</li> <li>The mixer adjustments or switching may be unsuitable. Adjust the knobs on the mixer.</li> </ul>                                                                                                    | 14 – 16<br>– |

| Symptom                                           | Cause/Solution                                                                                                    | Page    |
|---------------------------------------------------|----------------------------------------------------------------------------------------------------|---------|
| There is no sound.                                | <ul> <li>Check the connections for all devices.</li> </ul>                                                                               | 14 – 16 |
| Or the sound is too quiet.                        | • Switch the input source switching button to the device that is currently playing.                                                      | 18      |
| Sound cuts out.                                   | • Exit any other applications.                                                                                                    | _       |
| Or the sound is distorted.                        | <ul> <li>When multiple WAV files are played back simultaneously,<br/>the playback sound may cut out depending on the computer</li> </ul> | _       |
|                                                   | specifications. Try playing back 1 WAV file.                                                                                             |         |
| Button or display<br>illumination is too<br>dark. | <ul> <li>Check the settings in "Utility" – "Preset Setting" – "Contrast".</li> </ul>                                                     | 43      |
| "Fail" is displayed.                              | • When saving memo data, connect a USB memory device or HDD to this unit.                                                                | 38      |
|                                                   | • If the USB memory device or HDD is equipped with a security function, check that the security is disabled.                             | _       |
|                                                   | <ul> <li>Memo data cannot be saved on a USB memory device or HDD<br/>formatted in HFS+ format. Use FAT16 or FAT32 format.</li> </ul>     | 38      |

# Getting started Preparations Connection Playback MIDI Control Others

# **Specifications**

#### 🗆 Audio

| Quantization:<br>Sampling frequency:<br>Total harmonic distortion:<br>Signal to noise ratio:<br>Head room<br>Channel separation:<br>Frequency response:<br>• Analog output<br>Output level:<br>• Digital output<br>Output level: | (0 dBu =0.775 Vrms, 0 dBV =1 Vrms)<br>32 bit (internal DSP process)<br>44.1 kHz (at normal pitch)<br>0.05 % or less<br>106 dB or more<br>6 dB<br>100 dB or more<br>20 – 20 kHz, ±0.5 dB<br>2.0 Vrms<br>0.5 Vp-p 75Ω |
|----------------------------------------------------------------------------------------------------|----------------------------------------------------------------------------------------------------|
| Functions<br>Instant start:<br>Variable pitch:                                                                                                    | Within 20 msec.<br>±6 % (0.02 % pitch)<br>±10 % (0.05 % pitch)<br>±16% (0.05 % pitch)<br>±100 % (1.0 % pitch)<br>Pitch range ±6 % - ±16 % : ±32 %                                                                   |
| Search precision:<br>Folder search                                                                                                    | Pitch range ±100 % : -99 % - +100 %<br>1/75 sec.<br>9 layers (including root folder)                                                                                                    |
| <ul> <li>General</li> <li>USB MIDI input/output</li> <li>Power supply:</li> <li>U.S.A. and Canada</li> <li>models:</li> </ul>                                                                                                    | IN : 1 ch, OUT : 1 ch MIDI 1.0, USB B<br>AC 120 V, 60 Hz                                                                                                    |
| European,U.K. and Asia/<br>Pacific models:                                                                                                    | AC 230 V, 50 Hz                                                                                                    |
| Power consumption:<br>Operational temperature:<br>Operational humidity:<br>Storage temperature:                                                                                                    | 30 W<br>+5 °C - +35 °C<br>25 % - 85 %<br>-20 °C - +60 °C                                                                                                    |

For the purpose of improvement, the specifications and design are subject to change without notice.

Index

# Index

#### 🕼 🗛

| AC cord holder16   |
|--------------------|
| Area Create 43     |
| Area Delete        |
| ASIO Driver 10, 12 |
| Auto BPM counter   |
| Auto Cue 42        |
| Auto Loop Cnt 42   |
| Auto loop playback |
| Auto Memo Load 42  |

#### B

| Beat Point42      |
|-------------------|
| BPM 28            |
| BPM Range43       |
| BPM SYNC function |

#### C 🖉

| Cable               |
|---------------------|
| Coaxial cable       |
| Ethernet cable14    |
| RCA cable14         |
| Stereo mini cable14 |
| USB cable14         |
| CD-R/CD-RW ······4  |
| Connection          |
| Computer            |
| DJ mixer            |
| HDD 14, 15          |
| Power cord16        |
| USB memory device   |
| Contrast42          |
| Cue Mode 42         |
| Cue point24         |
| CF D                |
| Display8            |

Dump playback------29

#### 1 T

| EOM Time 43         |
|---------------------|
| © F                 |
| Fader Mode 42       |
| Fast forward/Rewind |
| Finalization 4      |
| Front panel         |

#### 1 🖉 🖌

| Hot cue playback   |
|--------------------|
| Hot list           |
| Hybrid MIDI Freq42 |
| Hybrid MIDI LED    |

#### ST I

| Information     |
|-----------------|
| Initialize      |
| iPad Connect 43 |
|                 |

#### Ľ¶ L

| Loop point26 |
|--------------|
|--------------|

#### 🕼 M

| Manual loop playback 26 |
|-------------------------|
| Memo Area ······43      |
| Memo function           |
| MIDI CH                 |
| MIDI command            |
| MIDI layer              |
| Music CDs······4        |

#### 🕼 N

Network ID------41

#### 1 P

| Pause 23               |
|------------------------|
| PC/MAC 42              |
| Pitch bend function    |
| Platter Sens           |
| Playback               |
| CD17                   |
| CD-R                   |
| CD-ROM                 |
| CD-RW18                |
| HDD19                  |
| Network                |
| USB memory device      |
| Playback mode          |
| Playback speed25       |
| Power on Play          |
| Power on playback      |
| Preset Export          |
| Preset Import          |
| Preset Init            |
| Preset I/O             |
| Preset recall function |
| Preset Setting         |
| 5                      |

Rear panel ......9

RPM ------ 41

#### 🐨 T

| Top panel······6        |
|-------------------------|
| Torque Adjust           |
| TT. Tricks42            |
| Turning the power off17 |
| Turning the power on17  |

# 

| Unit No41          |
|--------------------|
| USB Format······44 |
| Utility 41         |

Getting

started

Preparations

Connection

Playback

🕼 R

🕼 S

#### Dimensions

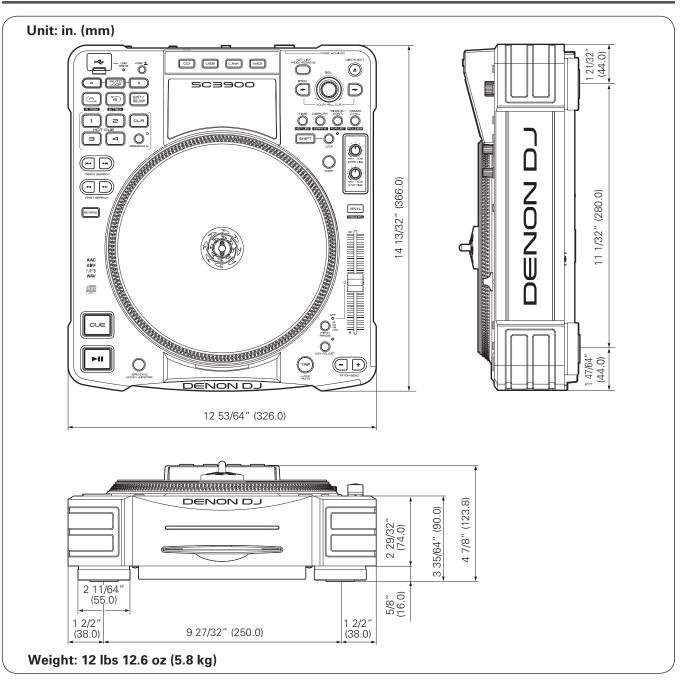

| Getting started |
|-----------------|
| Preparations    |
| Connection      |
| Playback        |
| MIDI Control    |
| Others          |
| Settings        |
| Troubleshooting |
| Specifications  |
| Index           |
|                 |

# D&M Holdings Inc.